# **PostgreSQL 7.2 Developer's Guide**

**The PostgreSQL Global Development Group**

#### **PostgreSQL 7.2 Developer's Guide**

by The PostgreSQL Global Development Group

Copyright © 1996-2001 by The PostgreSQL Global Development Group

This document contains assorted information that can be of use to PostgreSQL developers.

#### **Legal Notice**

PostgreSQL is Copyright © 1996-2001 by the PostgreSQL Global Development Group and is distributed under the terms of the license of the University of California below.

Postgres95 is Copyright © 1994-5 by the Regents of the University of California.

Permission to use, copy, modify, and distribute this software and its documentation for any purpose, without fee, and without a written agreement is hereby granted, provided that the above copyright notice and this paragraph and the following two paragraphs appear in all copies.

IN NO EVENT SHALL THE UNIVERSITY OF CALIFORNIA BE LIABLE TO ANY PARTY FOR DIRECT, INDIRECT, SPECIAL, INCIDENTAL, OR CONSEQUENTIAL DAMAGES, INCLUDING LOST PROFITS, ARISING OUT OF THE USE OF THIS SOFTWARE AND ITS DOCUMENTATION, EVEN IF THE UNIVERSITY OF CALIFORNIA HAS BEEN ADVISED OF THE POSSIBILITY OF SUCH DAMAGE.

THE UNIVERSITY OF CALIFORNIA SPECIFICALLY DISCLAIMS ANY WARRANTIES, INCLUDING, BUT NOT LIMITED TO, THE IMPLIED WARRANTIES OF MERCHANTABILITY AND FITNESS FOR A PARTICULAR PURPOSE. THE SOFTWARE PRO-VIDED HEREUNDER IS ON AN "AS-IS" BASIS, AND THE UNIVERSITY OF CALIFORNIA HAS NO OBLIGATIONS TO PROVIDE MAINTENANCE, SUPPORT, UPDATES, ENHANCEMENTS, OR MODIFICATIONS.

# **Table of Contents**

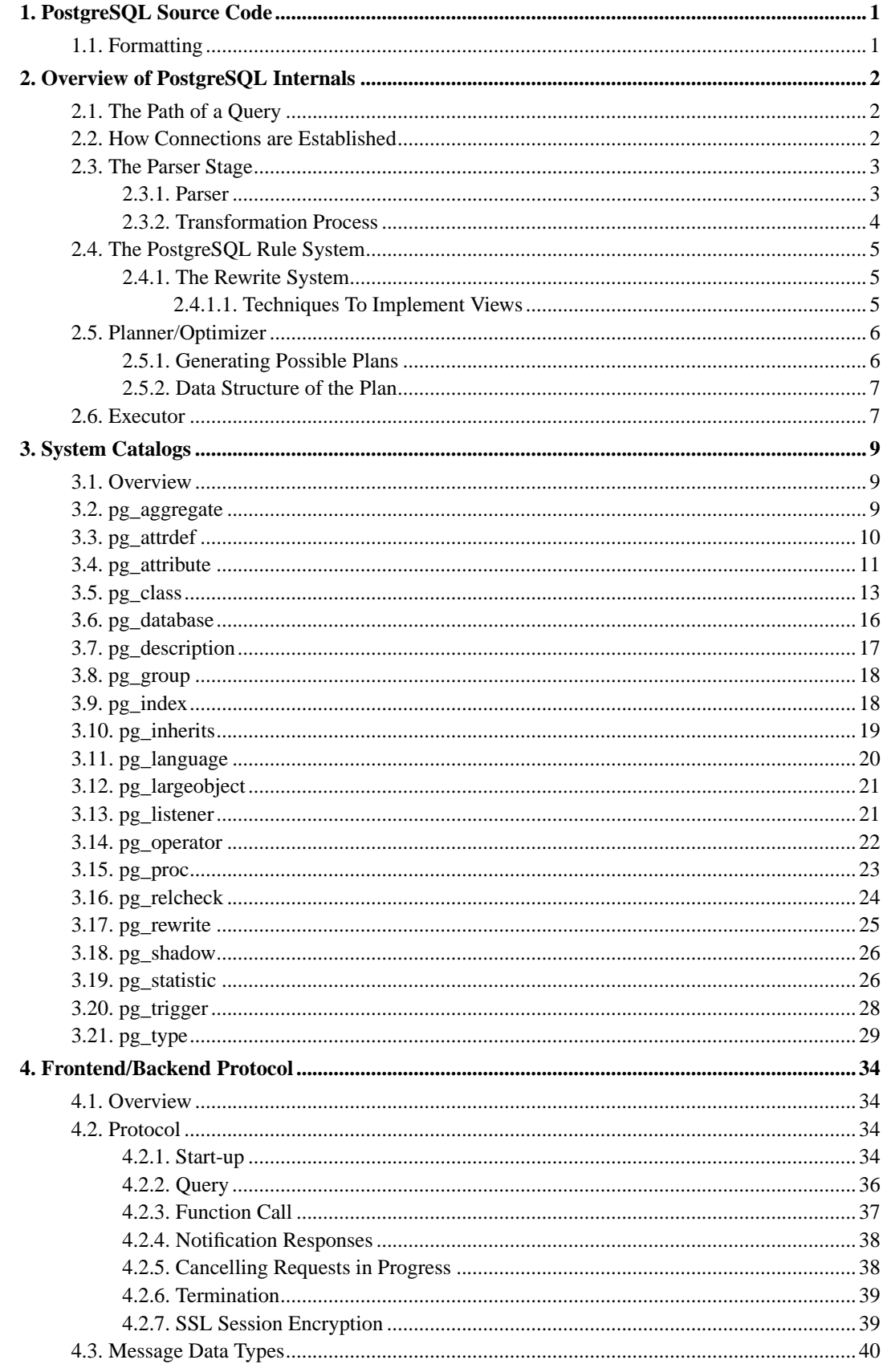

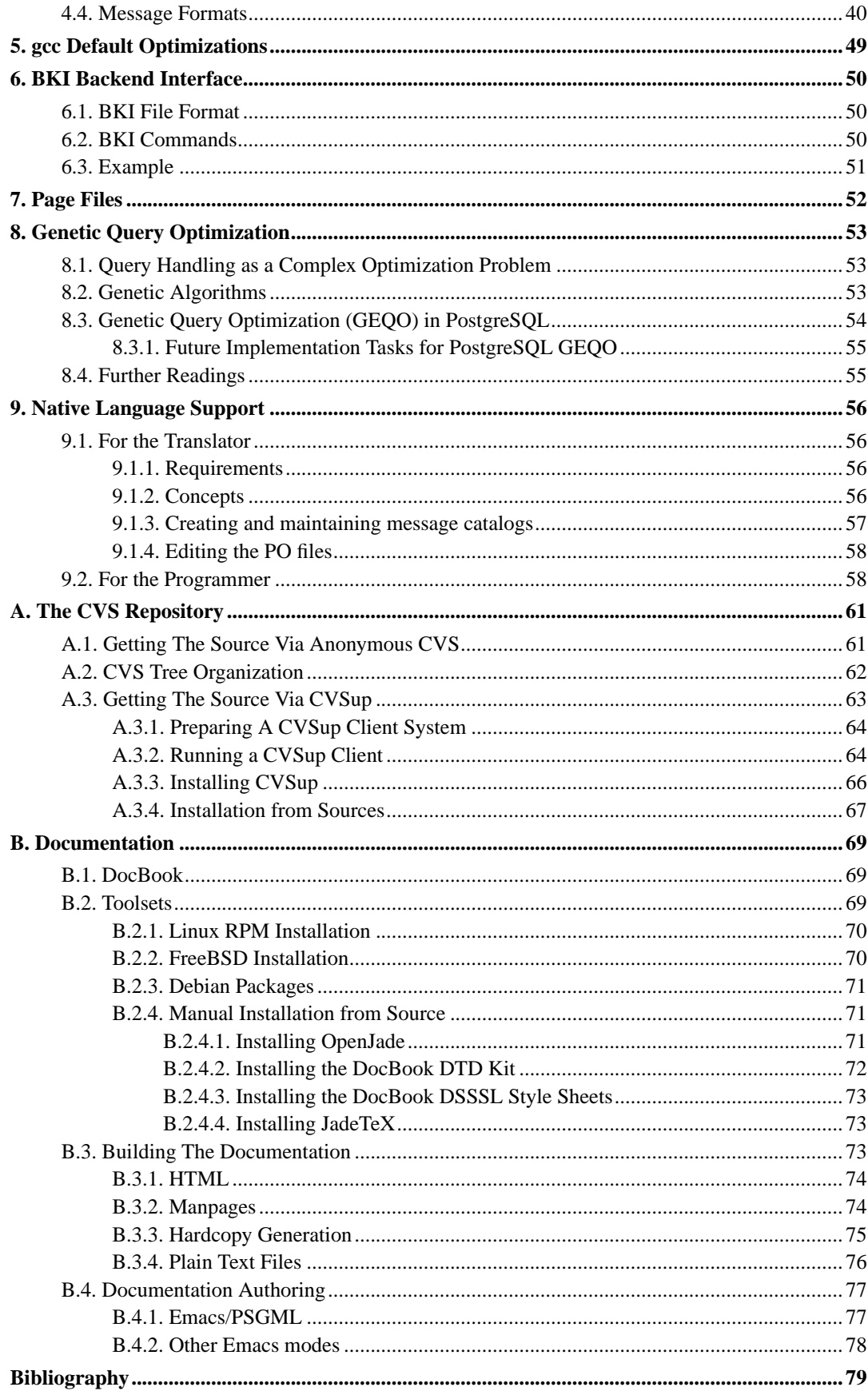

# **List of Tables**

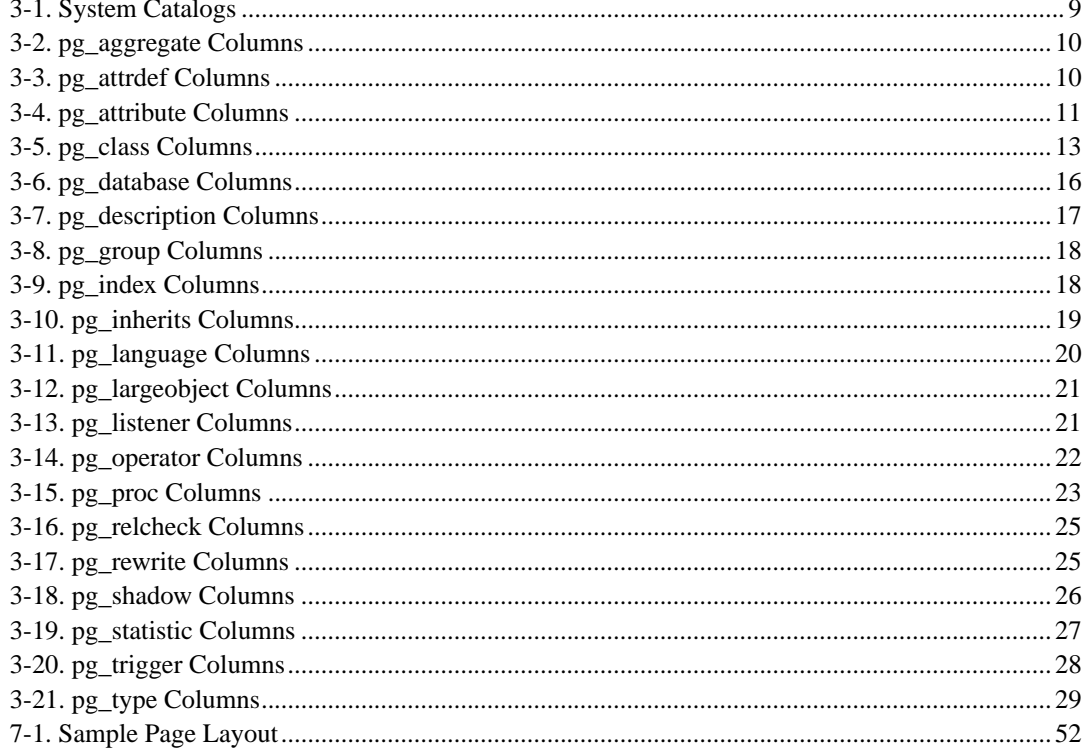

# **List of Figures**

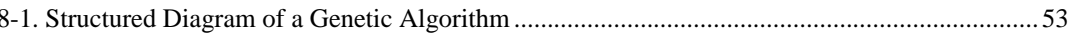

# **List of Examples**

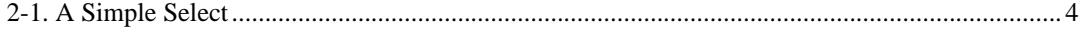

## <span id="page-5-0"></span>**Chapter 1. PostgreSQL Source Code**

## <span id="page-5-1"></span>**1.1. Formatting**

Source code formatting uses a 4 column tab spacing, currently with tabs preserved (i.e. tabs are not expanded to spaces).

For Emacs, add the following (or something similar) to your  $\sim$  / . emacs initialization file:

```
: check for files with a path containing "postgres" or "pgsql"
(setq auto-mode-alist
  |{\rm cons}'(")\setminus ({\rm postgres}\setminus {\rm pgsql}\setminus).|\setminus \setminus.|{\rm ch}]\setminus \setminus". pgsql-c-mode)
        auto-mode-alist))
(setq auto-mode-alist
  \{\text{cons } '('\\(postgres\\|pgsql\\).*/\ldots\}''.\text{pgsgl-c-mode})\}auto-mode-alist))
(defun pgsql-c-mode ()
  ;; sets up formatting for PostgreSQL C code
  (interactive)
  (c-mode)
  (setq-default tab-width 4)
  (c-set-style "bsd") ; set c-basic-offset to 4, plus other stuff
  (c-set-offset 'case-label '+) ; tweak case indent to match PG custom
  (setq indent-tabs-mode t)) ; make sure we keep tabs when indenting
```
For vi, your  $\sim$  / . vimrc or equivalent file should contain the following:

set tabstop=4

or equivalently from within vi, try

:set ts=4

The text browsing tools more and less can be invoked as

more -x4 less -x4

## <span id="page-6-0"></span>**Chapter 2. Overview of PostgreSQL Internals**

**Author:** This chapter originally appeared as a part of [Enhancement of the ANSI SQL Imple](#page-83-1)[mentation of PostgreSQL](#page-83-1), Stefan Simkovics' Master's Thesis prepared at Vienna University of Technology under the direction of O.Univ.Prof.Dr. Georg Gottlob and Univ.Ass. Mag. Katrin Seyr.

This chapter gives an overview of the internal structure of the backend of PostgreSQL. After having read the following sections you should have an idea of how a query is processed. Don't expect a detailed description here (I think such a description dealing with all data structures and functions used within PostgreSQL would exceed 1000 pages!). This chapter is intended to help understanding the general control and data flow within the backend from receiving a query to sending the results.

### <span id="page-6-1"></span>**2.1. The Path of a Query**

Here we give a short overview of the stages a query has to pass in order to obtain a result.

- 1. A connection from an application program to the PostgreSQL server has to be established. The application program transmits a query to the server and receives the results sent back by the server.
- 2. The *parser stage* checks the query transmitted by the application program (client) for correct syntax and creates a *query tree*.
- 3. The *rewrite system* takes the query tree created by the parser stage and looks for any *rules* (stored in the *system catalogs*) to apply to the *querytree* and performs the transformations given in the *rule bodies*. One application of the rewrite system is given in the realization of *views*.

Whenever a query against a view (i.e. a *virtual table*) is made, the rewrite system rewrites the user's query to a query that accesses the *base tables* given in the *view definition* instead.

4. The *planner/optimizer* takes the (rewritten) querytree and creates a *queryplan* that will be the input to the *executor*.

It does so by first creating all possible *paths* leading to the same result. For example if there is an index on a relation to be scanned, there are two paths for the scan. One possibility is a simple sequential scan and the other possibility is to use the index. Next the cost for the execution of each plan is estimated and the cheapest plan is chosen and handed back.

5. The executor recursively steps through the *plan tree* and retrieves tuples in the way represented by the plan. The executor makes use of the *storage system* while scanning relations, performs *sorts* and *joins*, evaluates *qualifications* and finally hands back the tuples derived.

In the following sections we will cover every of the above listed items in more detail to give a better understanding on PostgreSQL's internal control and data structures.

### <span id="page-6-2"></span>**2.2. How Connections are Established**

PostgreSQL is implemented using a simple "process per-user" client/server model. In this model there is one *client process* connected to exactly one *server process*. As we don't know *per se* how many connections will be made, we have to use a *master process* that spawns a new server process every time a connection is requested. This master process is called postmaster and listens at a specified TCP/IP port for incoming connections. Whenever a request for a connection is detected the postmaster process spawns a new server process called postgres. The server tasks (postgres processes) communicate with each other using *semaphores* and *shared memory* to ensure data integrity throughout concurrent data access. Figure \ref{connection} illustrates the interaction of the master process postmaster the server process postgres and a client application.

The client process can either be the psql frontend (for interactive SQL queries) or any user application implemented using the libpg library. Note that applications implemented using ecpg (the PostgreSQL embedded SQL preprocessor for C) also use this library.

Once a connection is established the client process can send a query to the *backend* (server). The query is transmitted using plain text, i.e. there is no parsing done in the *frontend* (client). The server parses the query, creates an *execution plan*, executes the plan and returns the retrieved tuples to the client by transmitting them over the established connection.

#### <span id="page-7-0"></span>**2.3. The Parser Stage**

The *parser stage* consists of two parts:

- The *parser* defined in gram.y and scan.l is built using the Unix tools yacc and lex.
- The *transformation process* does modifications and augmentations to the data structures returned by the parser.

#### <span id="page-7-1"></span>**2.3.1. Parser**

The parser has to check the query string (which arrives as plain ASCII text) for valid syntax. If the syntax is correct a *parse tree* is built up and handed back otherwise an error is returned. For the implementation the well known Unix tools lex and yacc are used.

The *lexer* is defined in the file scan.l and is responsible for recognizing *identifiers*, the *SQL keywords* etc. For every keyword or identifier that is found, a *token* is generated and handed to the parser.

The parser is defined in the file gram.y and consists of a set of *grammar rules* and *actions* that are executed whenever a rule is fired. The code of the actions (which is actually C-code) is used to build up the parse tree.

The file scan. 1 is transformed to the C-source file scan. c using the program lex and  $q_{\text{ram}}$ , y is transformed to gram.c using yacc. After these transformations have taken place a normal C-compiler can be used to create the parser. Never make any changes to the generated C-files as they will be overwritten the next time lex or yacc is called.

**Note:** The mentioned transformations and compilations are normally done automatically using the makefiles shipped with the PostgreSQL source distribution.

A detailed description of yacc or the grammar rules given in gram.y would be beyond the scope of this paper. There are many books and documents dealing with lex and yacc. You should be familiar with yacc before you start to study the grammar given in  $\text{gram.y}$  otherwise you won't understand what happens there.

For a better understanding of the data structures used in PostgreSQL for the processing of a query we use an example to illustrate the changes made to these data structures in every stage. This example contains the following simple query that will be used in various descriptions and figures throughout the following sections. The query assumes that the tables given in *The Supplier Database* have already been defined.

#### <span id="page-8-1"></span>**Example 2-1. A Simple Select**

```
select s.sname, se.pno
   from supplier s, sells se
   where s.sno > 2 and s.sno = se.sno;
```
Figure \ref{parsetree} shows the *parse tree* built by the grammar rules and actions given in gram.y for the query given in [Example 2-1](#page-8-1) (without the *operator tree* for the *where clause* which is shown in figure \ref{where\_clause} because there was not enough space to show both data structures in one figure).

The top node of the tree is a SelectStmt node. For every entry appearing in the *from clause* of the SQL query a RangeVar node is created holding the name of the *alias* and a pointer to a RelExpr node holding the name of the *relation*. All RangeVar nodes are collected in a list which is attached to the field fromClause of the SelectStmt node.

For every entry appearing in the *select list* of the SQL query a ResTarget node is created holding a pointer to an Attr node. The Attr node holds the *relation name* of the entry and a pointer to a Value node holding the name of the *attribute*. All ResTarget nodes are collected to a list which is connected to the field targetList of the SelectStmt node.

Figure \ref{where\_clause} shows the operator tree built for the where clause of the SQL query given in [Example 2-1](#page-8-1) which is attached to the field qual of the SelectStmt node. The top node of the operator tree is an A\_Expr node representing an AND operation. This node has two successors called lexpr and rexpr pointing to two *subtrees*. The subtree attached to lexpr represents the qualification s.sno > 2 and the one attached to rexpr represents s.sno = se.sno. For every attribute an Attr node is created holding the name of the relation and a pointer to a Value node holding the name of the attribute. For the constant term appearing in the query a Const node is created holding the value.

#### <span id="page-8-0"></span>**2.3.2. Transformation Process**

The *transformation process* takes the tree handed back by the parser as input and steps recursively through it. If a SelectStmt node is found, it is transformed to a Query node that will be the top most node of the new data structure. Figure \ref{transformed} shows the transformed data structure (the part for the transformed *where clause* is given in figure \ref{transformed\_where} because there was not enough space to show all parts in one figure).

Now a check is made, if the *relation names* in the *FROM clause* are known to the system. For every relation name that is present in the *system catalogs* a RTE node is created containing the relation name, the *alias name* and the *relation id*. From now on the relation ids are used to refer to the *relations* given in the query. All RTE nodes are collected in the *range table entry list* that is connected to the field rtable of the Query node. If a name of a relation that is not known to the system is detected in the query an error will be returned and the query processing will be aborted.

Next it is checked if the *attribute names* used are contained in the relations given in the query. For every attribute} that is found a TLE node is created holding a pointer to a Resdom node (which holds the name of the column) and a pointer to a VAR node. There are two important numbers in the VAR node. The field varno gives the position of the relation containing the current attribute} in the range table entry list created above. The field varattno gives the position of the attribute within the relation. If the name of an attribute cannot be found an error will be returned and the query processing will be aborted.

### <span id="page-9-0"></span>**2.4. The PostgreSQL Rule System**

PostgreSQL supports a powerful *rule system* for the specification of *views* and ambiguous *view updates*. Originally the PostgreSQL rule system consisted of two implementations:

- The first one worked using *tuple level* processing and was implemented deep in the *executor*. The rule system was called whenever an individual tuple had been accessed. This implementation was removed in 1995 when the last official release of the PostgreSQL project was transformed into Postgres95.
- The second implementation of the rule system is a technique called *query rewriting*. The *rewrite system*} is a module that exists between the *parser stage* and the *planner/optimizer*. This technique is still implemented.

<span id="page-9-1"></span>For information on the syntax and creation of rules in the PostgreSQL system refer to *The PostgreSQL User's Guide*.

#### **2.4.1. The Rewrite System**

The *query rewrite system* is a module between the parser stage and the planner/optimizer. It processes the tree handed back by the parser stage (which represents a user query) and if there is a rule present that has to be applied to the query it rewrites the tree to an alternate form.

#### <span id="page-9-2"></span>**2.4.1.1. Techniques To Implement Views**

Now we will sketch the algorithm of the query rewrite system. For better illustration we show how to implement views using rules as an example.

Let the following rule be given:

```
create rule view_rule
as on select
to test_view
do instead
   select s.sname, p.pname
   from supplier s, sells se, part p
   where s.sno = se.sno and
         p.pno = se.pno;
```
The given rule will be *fired* whenever a select against the relation test\_view is detected. Instead of selecting the tuples from test\_view the select statement given in the *action part* of the rule is executed.

Let the following user-query against test\_view be given:

```
select sname
from test_view
where sname \langle \rangle 'Smith';
```
Here is a list of the steps performed by the query rewrite system whenever a user-query against test\_view appears. (The following listing is a very informal description of the algorithm just intended for basic understanding. For a detailed description refer to *[A commentary on the POSTGRES](#page-84-0) [rules system](#page-84-0)*).

#### **test\_view Rewrite**

- 1. Take the query given in the action part of the rule.
- 2. Adapt the targetlist to meet the number and order of attributes given in the user-query.
- 3. Add the qualification given in the where clause of the user-query to the qualification of the query given in the action part of the rule.

Given the rule definition above, the user-query will be rewritten to the following form (Note that the rewriting is done on the internal representation of the user-query handed back by the parser stage but the derived new data structure will represent the following query):

```
select s.sname
from supplier s, sells se, part p
where s.sno = se.sno and
     p.pno = se.pno and
     s.sname <> 'Smith';
```
### <span id="page-10-0"></span>**2.5. Planner/Optimizer**

The task of the *planner/optimizer* is to create an optimal execution plan. It first combines all possible ways of *scanning* and *joining* the relations that appear in a query. All the created paths lead to the same result and it's the task of the optimizer to estimate the cost of executing each path and find out which one is the cheapest.

#### <span id="page-10-1"></span>**2.5.1. Generating Possible Plans**

The planner/optimizer decides which plans should be generated based upon the types of indexes defined on the relations appearing in a query. There is always the possibility of performing a sequential scan on a relation, so a plan using only sequential scans is always created. Assume an index is defined on a relation (for example a B-tree index) and a query contains the restriction relation.attribute OPR constant. If relation.attribute happens to match the key of the B-tree index and OPR is anything but  $\le$   $>$  another plan is created using the B-tree index to scan the relation. If there are further indexes present and the restrictions in the query happen to match a key of an index further plans will be considered.

After all feasible plans have been found for scanning single relations, plans for joining relations are created. The planner/optimizer considers only joins between every two relations for which there exists a corresponding join clause (i.e. for which a restriction like where  $rel1$ .attr1=rel2.attr2 exists) in the where qualification. All possible plans are generated for every join pair considered by the planner/optimizer. The three possible join strategies are:

- *nested iteration join*: The right relation is scanned once for every tuple found in the left relation. This strategy is easy to implement but can be very time consuming.
- *merge sort join*: Each relation is sorted on the join attributes before the join starts. Then the two relations are merged together taking into account that both relations are ordered on the join attributes. This kind of join is more attractive because every relation has to be scanned only once.
- *hash join*: the right relation is first hashed on its join attributes. Next the left relation is scanned and the appropriate values of every tuple found are used as hash keys to locate the tuples in the right relation.

#### <span id="page-11-0"></span>**2.5.2. Data Structure of the Plan**

Here we will give a little description of the nodes appearing in the plan. Figure  $\ref{plan}$  shows the plan produced for the query in example  $\ref{\simple} select$ .

The top node of the plan is a MergeJoin node that has two successors, one attached to the field lefttree and the second attached to the field righttree. Each of the subnodes represents one relation of the join. As mentioned above a merge sort join requires each relation to be sorted. That's why we find a Sort node in each subplan. The additional qualification given in the query (s. sno  $\ge$ 2) is pushed down as far as possible and is attached to the qpqual field of the leaf SeqScan node of the corresponding subplan.

The list attached to the field mergeclauses of the MergeJoin node contains information about the join attributes. The values 65000 and 65001 for the varno fields in the VAR nodes appearing in the mergeclauses list (and also in the targetlist) mean that not the tuples of the current node should be considered but the tuples of the next "deeper" nodes (i.e. the top nodes of the subplans) should be used instead.

Note that every Sort and SeqScan node appearing in figure \ref{plan} has got a targetlist but because there was not enough space only the one for the MergeJoin node could be drawn.

Another task performed by the planner/optimizer is fixing the *operator ids* in the Expr and Oper nodes. As mentioned earlier, PostgreSQL supports a variety of different data types and even user defined types can be used. To be able to maintain the huge amount of functions and operators it is necessary to store them in a system table. Each function and operator gets a unique operator id. According to the types of the attributes used within the qualifications etc., the appropriate operator ids have to be used.

#### <span id="page-11-1"></span>**2.6. Executor**

The *executor* takes the plan handed back by the planner/optimizer and starts processing the top node. In the case of our example (the query given in example  $\ref{simple\_select}$ ) the top node is a Merge-Join node.

Before any merge can be done two tuples have to be fetched (one from each subplan). So the executor recursively calls itself to process the subplans (it starts with the subplan attached to lefttree). The new top node (the top node of the left subplan) is a SeqScan node and again a tuple has to be fetched before the node itself can be processed. The executor calls itself recursively another time for the subplan attached to lefttree of the SeqScan node.

Now the new top node is a Sort node. As a sort has to be done on the whole relation, the executor starts fetching tuples from the Sort node's subplan and sorts them into a temporary relation (in memory or a file) when the Sort node is visited for the first time. (Further examinations of the Sort node will always return just one tuple from the sorted temporary relation.)

Every time the processing of the Sort node needs a new tuple the executor is recursively called for the SeqScan node attached as subplan. The relation (internally referenced by the value given in the scanrelid field) is scanned for the next tuple. If the tuple satisfies the qualification given by the tree attached to qpqual it is handed back, otherwise the next tuple is fetched until the qualification is satisfied. If the last tuple of the relation has been processed a NULL pointer is returned.

After a tuple has been handed back by the lefttree of the MergeJoin the righttree is processed in the same way. If both tuples are present the executor processes the MergeJoin node. Whenever a new tuple from one of the subplans is needed a recursive call to the executor is performed to obtain it. If a joined tuple could be created it is handed back and one complete processing of the plan tree has finished.

Now the described steps are performed once for every tuple, until a NULL pointer is returned for the processing of the MergeJoin node, indicating that we are finished.

## <span id="page-13-0"></span>**Chapter 3. System Catalogs**

### <span id="page-13-1"></span>**3.1. Overview**

The system catalogs are the place where a relational database management system stores schema metadata, such as information about tables and columns, and internal bookkeeping information. PostgreSQL's system catalogs are regular tables. You can drop and recreate the tables, add columns, insert and update values, and severely mess up your system that way. Normally one should not change the system catalogs by hand, there are always SQL commands to do that. (For example, **CREATE DATABASE** inserts a row into the pg\_database catalog -- and actually creates the database on disk.) There are some exceptions for esoteric operations, such as adding index access methods.

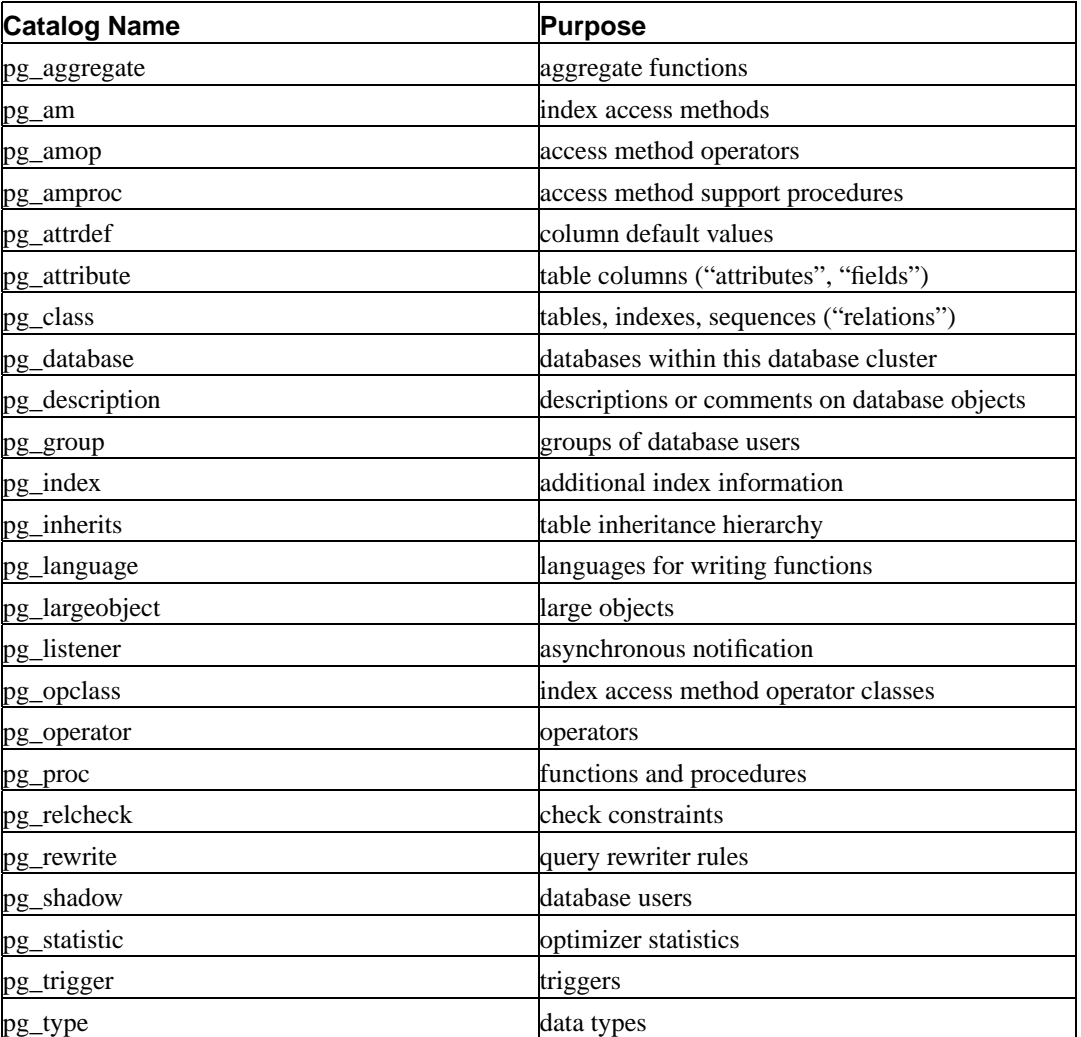

#### <span id="page-13-3"></span>**Table 3-1. System Catalogs**

<span id="page-13-2"></span>More detailed documentation of most catalogs follow below. The catalogs that relate to index access methods are explained in the *Programmer's Guide*.

### **3.2. pg\_aggregate**

pg\_aggregate stores information about aggregate functions. An aggregate function is a function that operates on a set of values (typically one column from each row that matches a query condition) and returns a single value computed from all these values. Typical aggregate functions are sum, count, and max.

| <b>Name</b>  | Type               | <b>References</b>  | <b>Description</b>                                                                                                    |
|--------------|--------------------|--------------------|----------------------------------------------------------------------------------------------------|
| aggname      | name               |                    | Name of the aggregate<br>function                                                                                                    |
| aggowner     | int4               | pg_shadow.usesysid | Owner (creator) of the<br>aggregate function                                                                                                    |
| aggtransfn   | regproc (function) | pg_proc.oid        | <b>Transition function</b>                                                                                                    |
| aggfinalfn   | regproc (function) | pg_proc.oid        | <b>Final function</b>                                                                                                    |
| aggbasetype  | oid                | pg_type.oid        | The input datatype for<br>this aggregate function                                                                                                    |
| aggtranstype | oid                | pg_type.oid        | The type of the<br>aggregate function's<br>internal transition<br>(state) data                                                                                                    |
| aggfinaltype | oid                | pg_type.oid        | The type of the result                                                                                                    |
| agginitval   | text               |                    | The initial value of the<br>transition state. This is a<br>text field containing the<br>initial value in its<br>external string<br>representation. If the<br>field is NULL, the<br>transition state value<br>starts out NULL. |

<span id="page-14-1"></span>**Table 3-2. pg\_aggregate Columns**

New aggregate functions are registered with the **CREATE AGGREGATE** command. See the *Programmer's Guide* for more information about writing aggregate functions and the meaning of the transition functions, etc.

An aggregate function is identified through name *and* argument type. Hence aggname and aggbasetype are the composite primary key.

## <span id="page-14-0"></span>**3.3. pg\_attrdef**

This catalog stores column default values. The main information about columns is stored in pg\_attribute (see below). Only columns that explicitly specify a default value (when the table is created or the column is added) will have an entry here.

<span id="page-14-2"></span>**Table 3-3. pg\_attrdef Columns**

| <b>Name</b> | <b>Tync</b> | रeferences | <b>Description</b><br><b>Descr</b> |
|-------------|-------------|------------|------------------------------------|
|             |             |            |                                    |

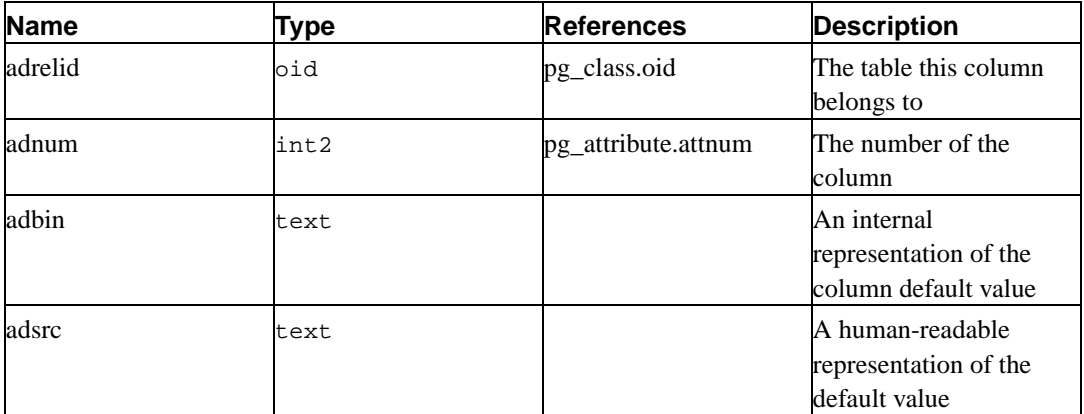

## <span id="page-15-0"></span>**3.4. pg\_attribute**

pg\_attribute stores information about table columns. There will be exactly one pg\_attribute row for every column in every table in the database. (There will also be attribute entries for indexes and other objects. See pg\_class.)

<span id="page-15-1"></span>The term attribute is equivalent to column and is used for historical reasons.

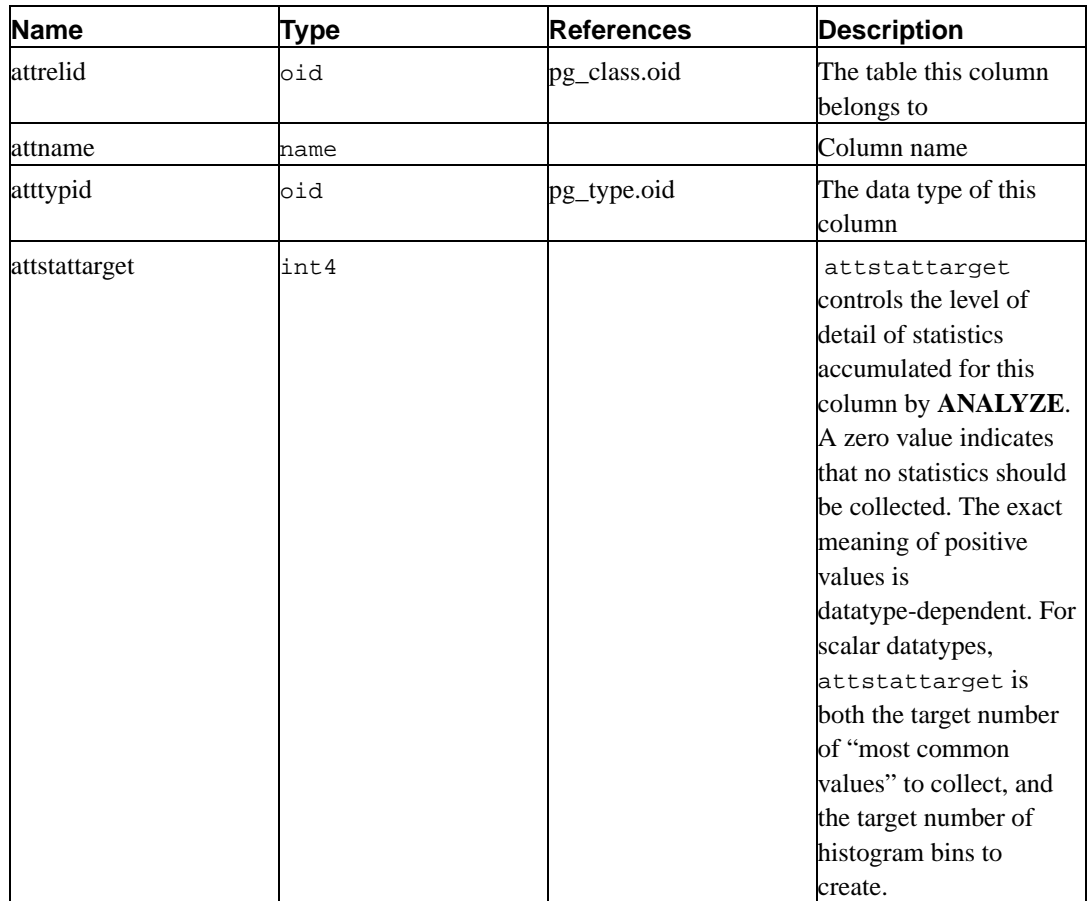

#### **Table 3-4. pg\_attribute Columns**

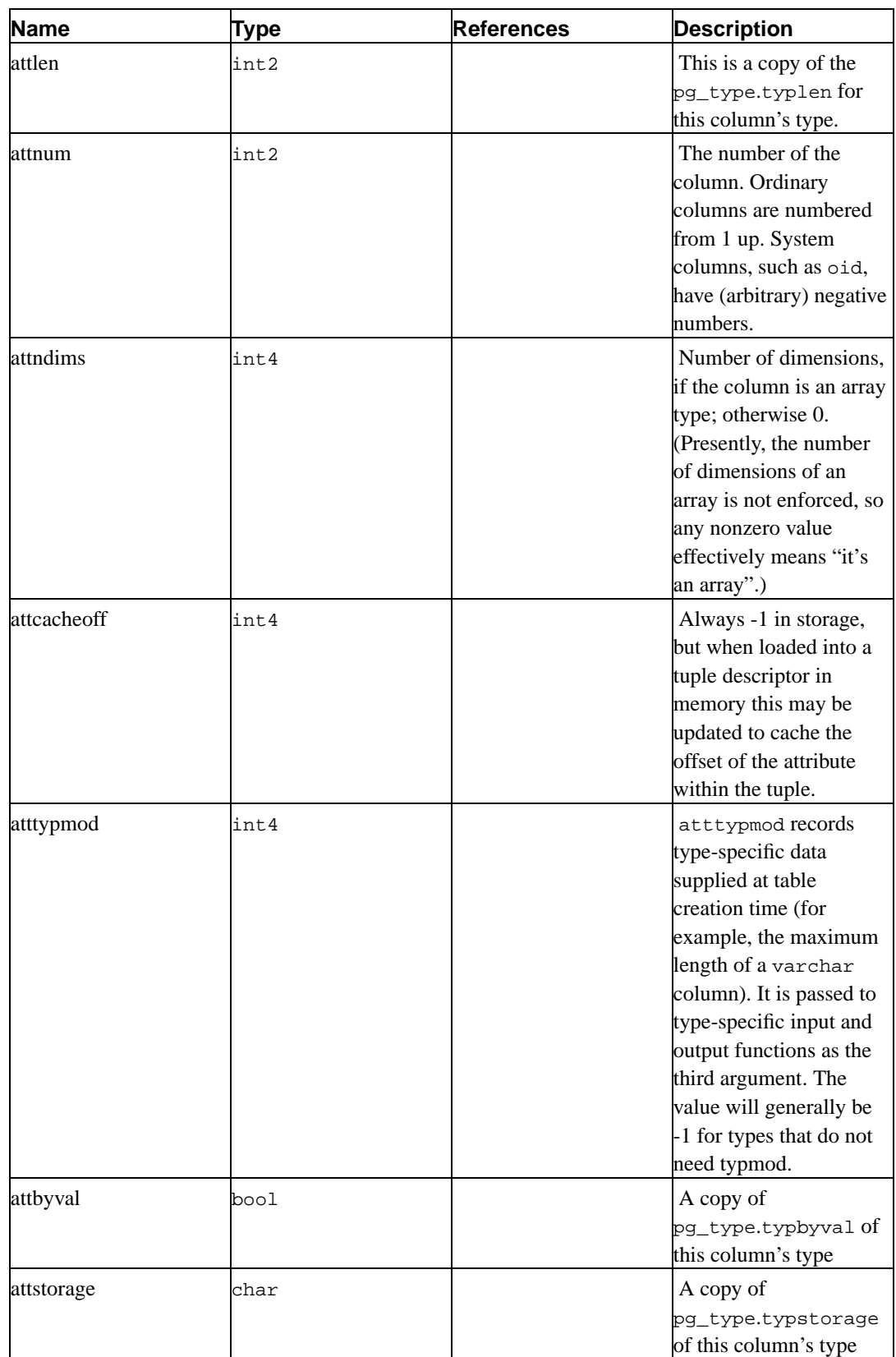

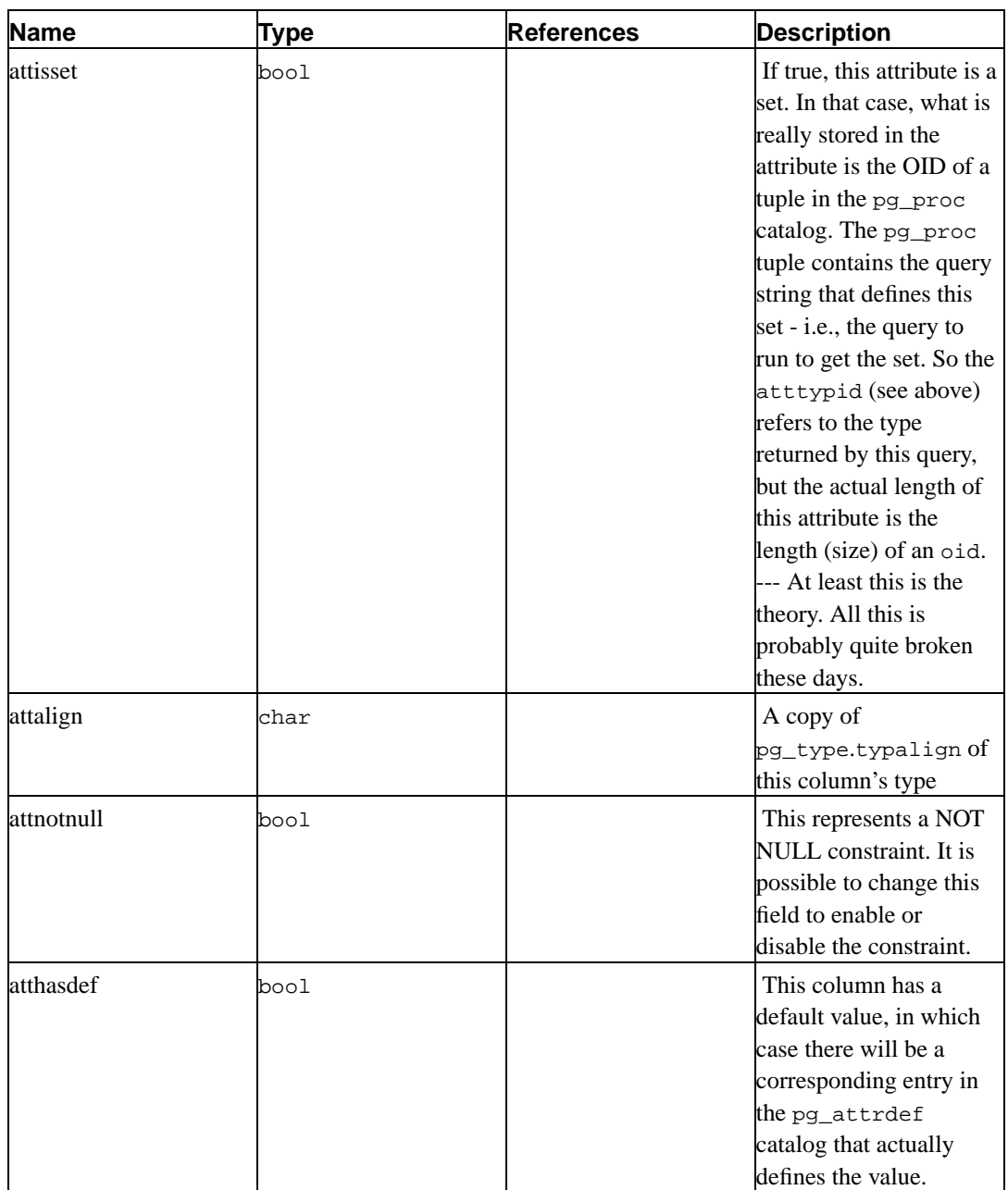

## <span id="page-17-0"></span>**3.5. pg\_class**

pg\_class catalogues tables and mostly everything else that has columns or is otherwise similar to a table. This includes indexes (but see also pg\_index), sequences, views, and some kinds of special relation. Below, when we mean all of these kinds of objects we speak of "relations". Not all fields are meaningful for all relation types.

<span id="page-17-1"></span>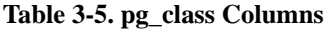

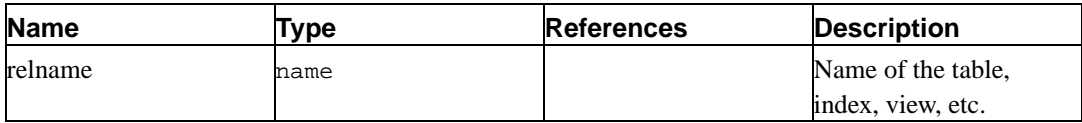

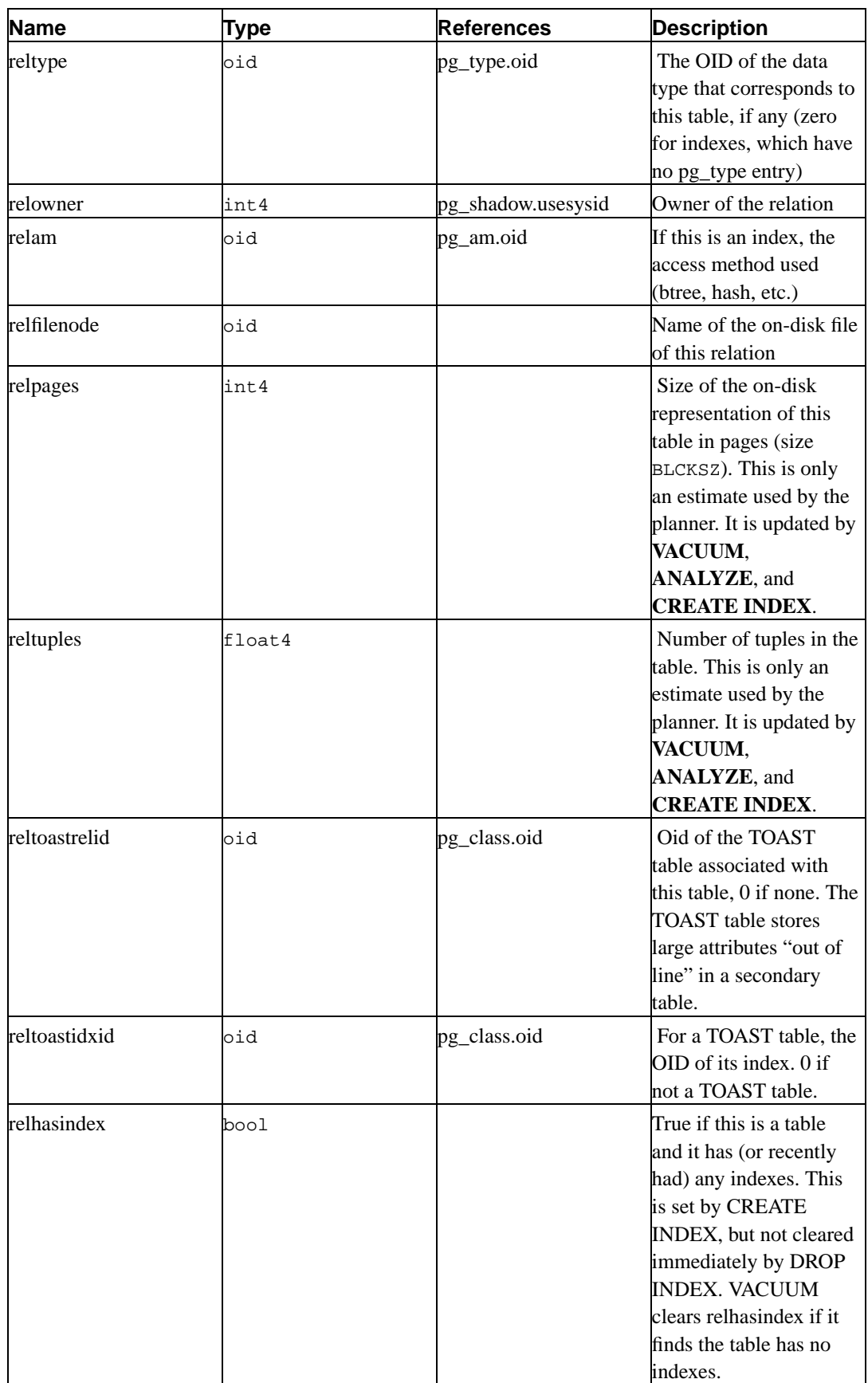

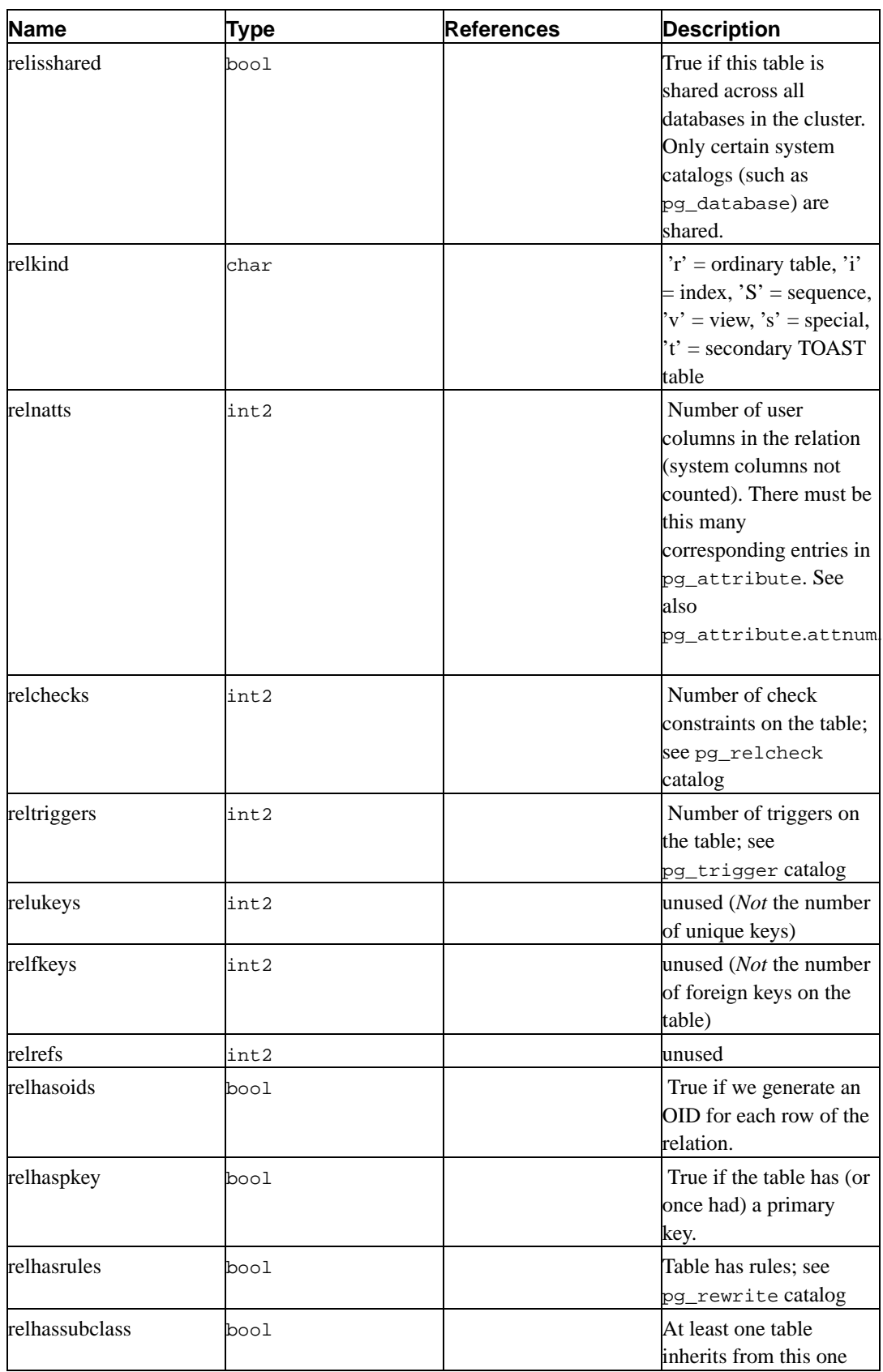

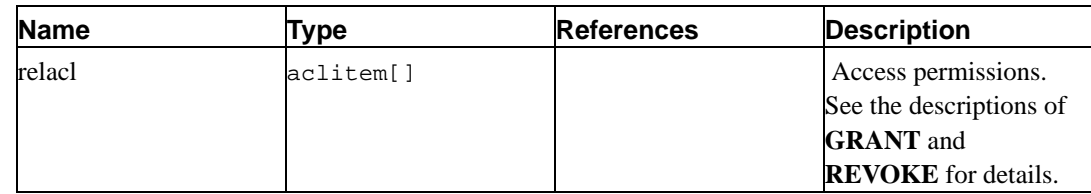

## <span id="page-20-0"></span>**3.6. pg\_database**

The pg\_database catalog stores information about the available databases. Databases are created with the **CREATE DATABASE** command. Consult the *Administrator's Guide* for details about the meaning of some of the parameters.

Unlike most system catalogs, pg\_database is shared across all databases of a cluster: there is only one copy of pg\_database per cluster, not one per database.

| <b>Name</b>   | <b>Type</b> | <b>References</b>  | <b>Description</b>                                                                                                    |
|---------------|-------------|--------------------|----------------------------------------------------------------------------------------------------|
| datname       | name        |                    | Database name                                                                                                    |
| datdba        | int4        | pg_shadow.usesysid | Owner of the database,<br>initially who created it                                                                                                    |
| encoding      | int4        |                    | Character/multibyte<br>encoding for this<br>database                                                                                                    |
| datistemplate | bool        |                    | If true then this<br>database can be used in<br>the "TEMPLATE"<br>clause of <b>CREATE</b><br><b>DATABASE</b> to create<br>the new database as a<br>clone of this one. |
| datallowconn  | bool        |                    | If false then no one can<br>connect to this database.<br>This is used to protect<br>the template0 database<br>from being altered.                                     |
| datlastsysoid | oid         |                    | Last system OID in the<br>database; useful<br>particularly to pg_dump                                                                                                 |

<span id="page-20-1"></span>**Table 3-6. pg\_database Columns**

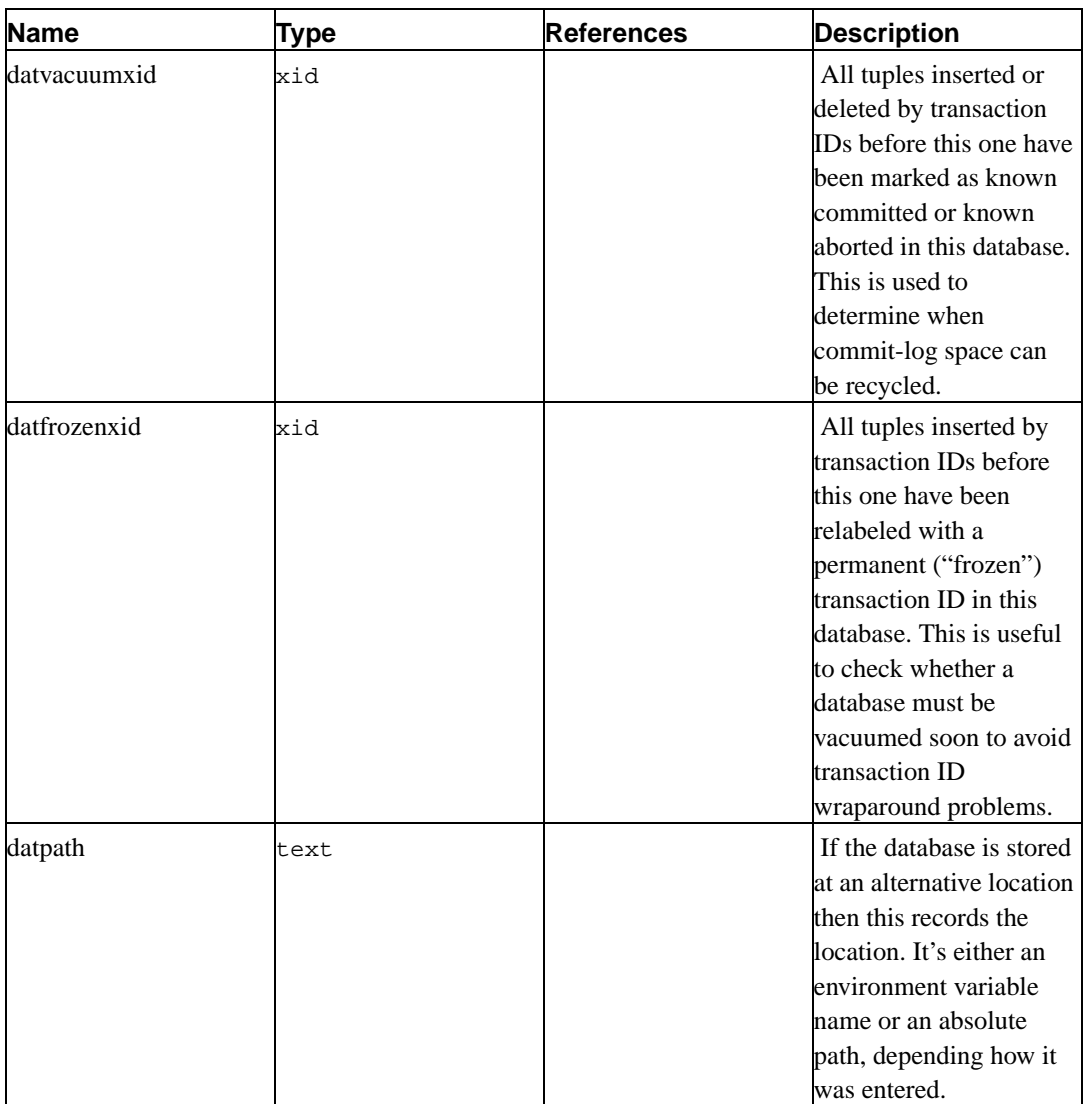

## <span id="page-21-0"></span>**3.7. pg\_description**

The pg\_description table can store an optional description or comment for each database object. Descriptions can be manipulated with the **COMMENT** command. Client applications can view the descriptions by joining with this table. Many builtin system objects have comments associated with them that are shown by psql's  $\ddot{o}$  commands.

<span id="page-21-1"></span>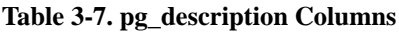

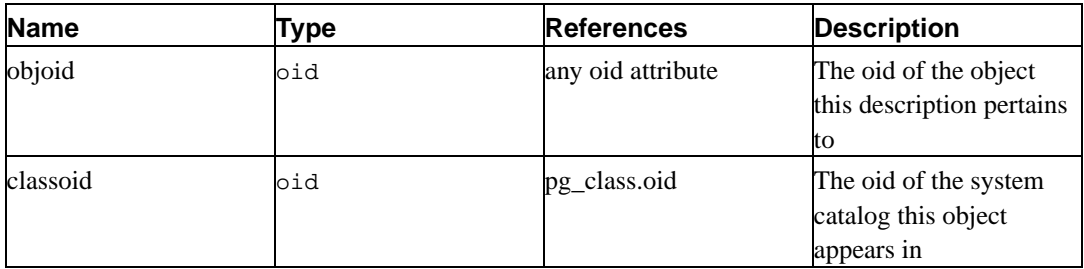

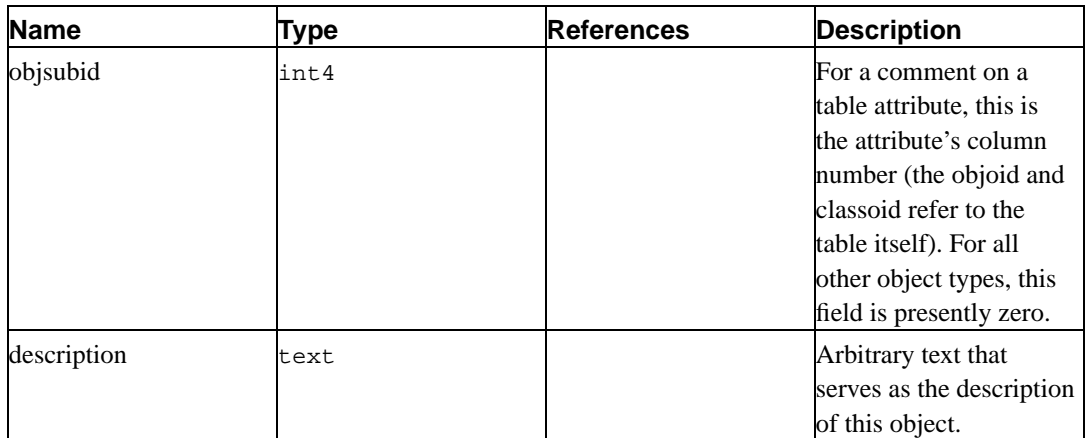

### <span id="page-22-0"></span>**3.8. pg\_group**

This catalog defines groups and stores what users belong to what groups. Groups are created with the **CREATE GROUP** command. Consult the *Administrator's Guide* for information about user permission management.

Because user and group identities are cluster-wide, pg\_group is shared across all databases of a cluster: there is only one copy of pg\_group per cluster, not one per database.

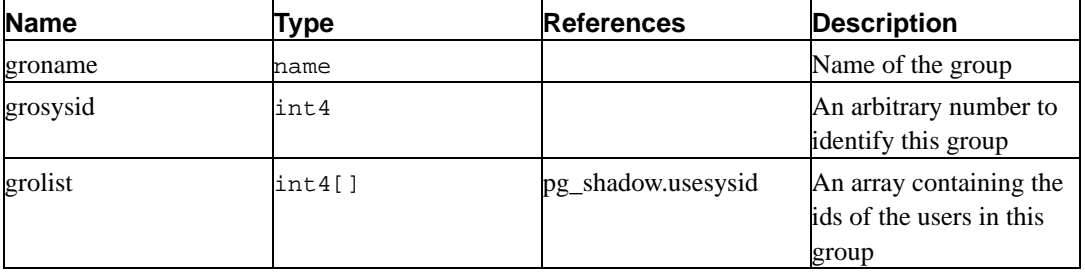

#### <span id="page-22-2"></span>**Table 3-8. pg\_group Columns**

## <span id="page-22-3"></span><span id="page-22-1"></span>**3.9. pg\_index**

pg\_index contains part of the information about indexes. The rest is mostly in pg\_class.

#### **Table 3-9. pg\_index Columns**

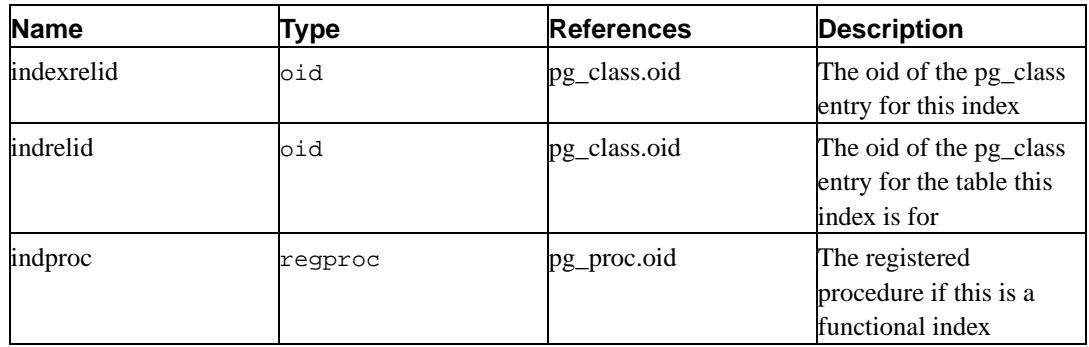

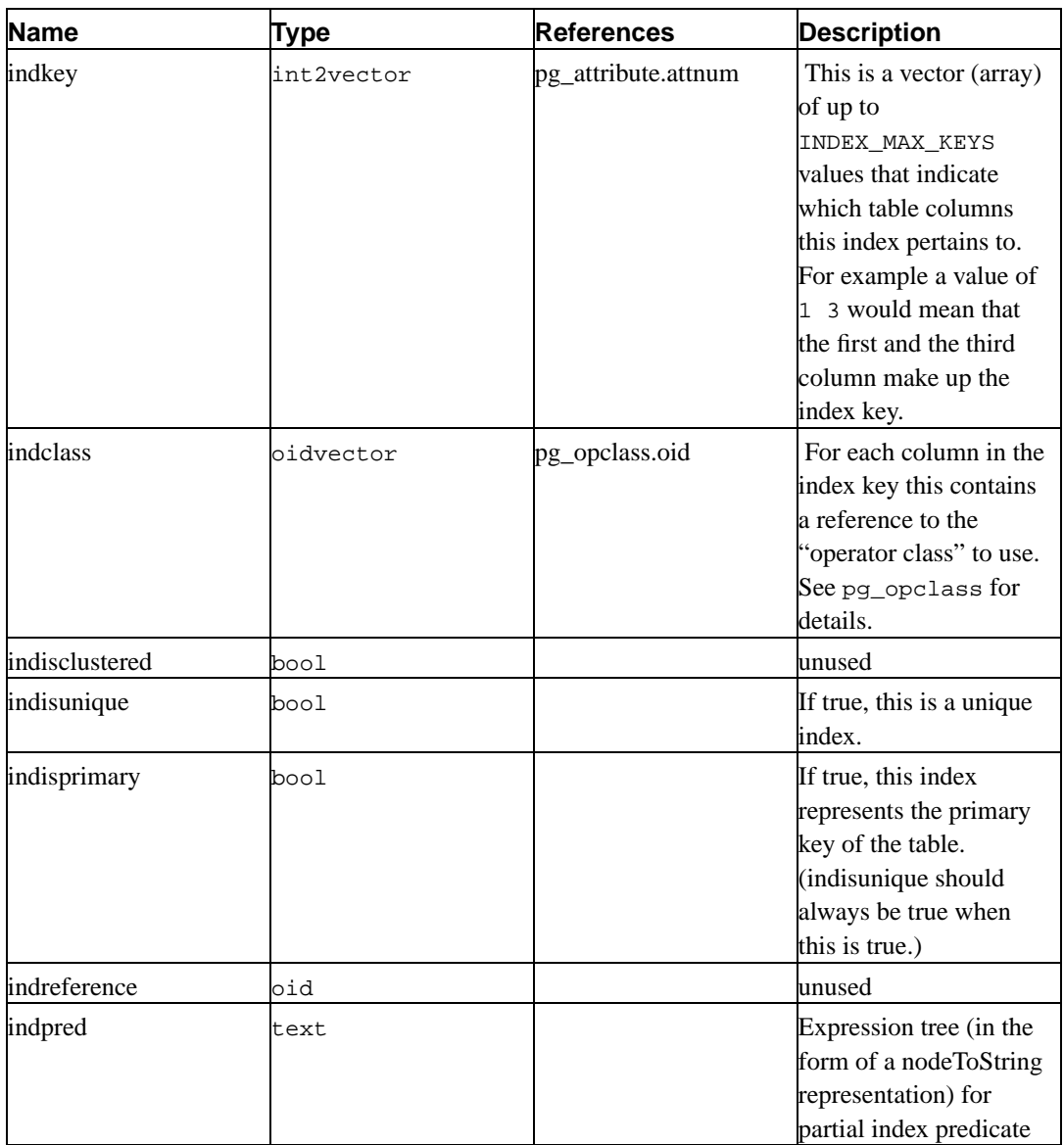

## <span id="page-23-1"></span><span id="page-23-0"></span>**3.10. pg\_inherits**

This catalog records information about table inheritance hierarchies.

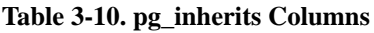

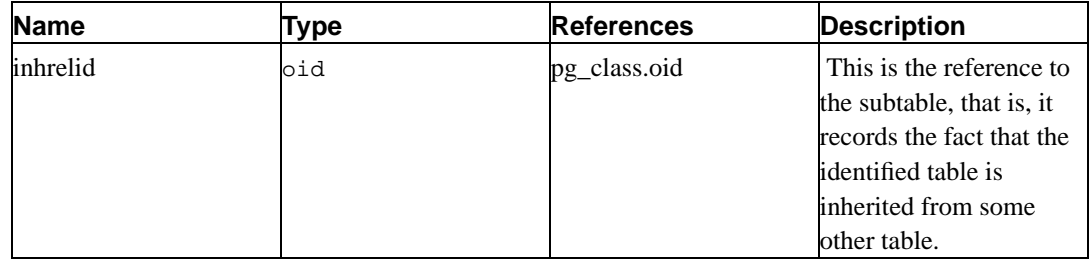

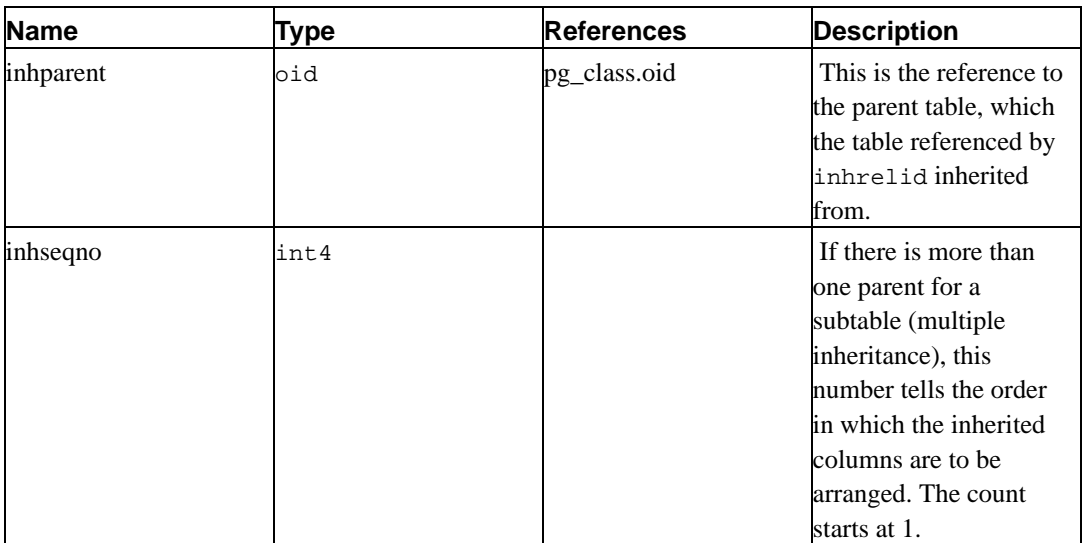

## <span id="page-24-0"></span>**3.11. pg\_language**

pg\_language registers call interfaces or languages in which you can write functions or stored procedures. See under **CREATE LANGUAGE** and in the *Programmer's Guide* for more information about language handlers.

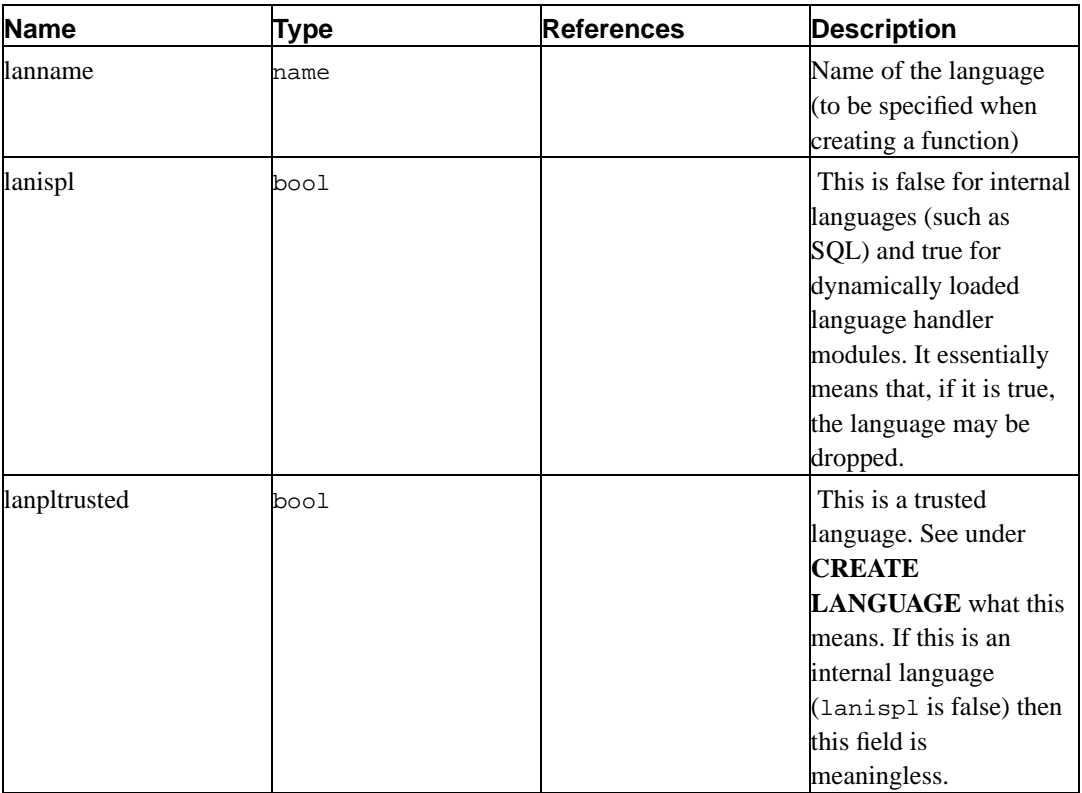

#### <span id="page-24-1"></span>**Table 3-11. pg\_language Columns**

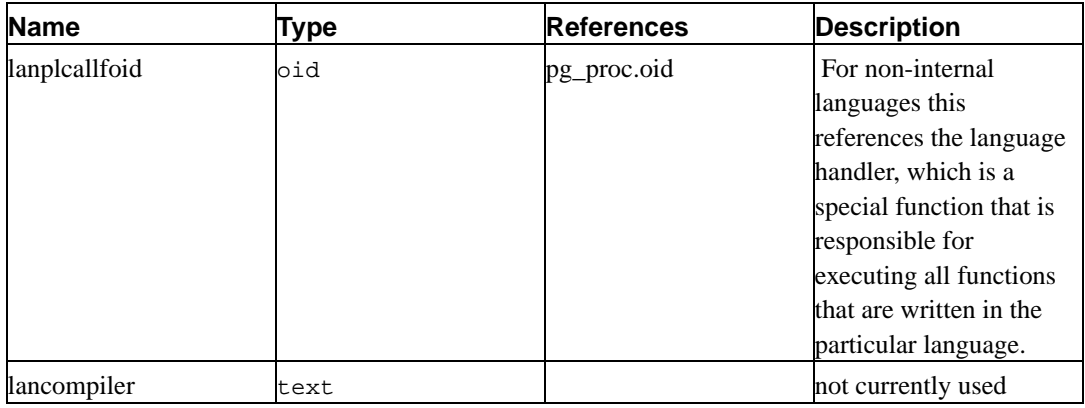

## <span id="page-25-0"></span>**3.12. pg\_largeobject**

pg\_largeobject holds the data making up "large objects". A large object is identified by an OID assigned when it is created. Each large object is broken into segments or "pages" small enough to be conveniently stored as rows in pg\_largeobject. The amount of data per page is defined to be LOBLKSIZE (which is currently BLCKSZ/4, or typically 2Kbytes).

| <b>Name</b> | Type  | <b>References</b> | <b>Description</b>                                                                                                 |
|-------------|-------|-------------------|----------------------------------------------------------------------------------------------------|
| loid        | oid   |                   | Identifier of the large<br>object that includes this<br>page                                                       |
| pageno      | int4  |                   | Page number of this<br>page within its large<br>object (counting from<br>zero)                                     |
| data        | bytea |                   | Actual data stored in<br>the large object. This<br>will never be more than<br>LOBLKSIZE bytes, and<br>may be less. |

<span id="page-25-2"></span>**Table 3-12. pg\_largeobject Columns**

Each row of pg\_largeobject holds data for one page of a large object, beginning at byte offset (pageno \* LOBLKSIZE) within the object. The implementation allows sparse storage: pages may be missing, and may be shorter than LOBLKSIZE bytes even if they are not the last page of the object. Missing regions within a large object read as zeroes.

## <span id="page-25-1"></span>**3.13. pg\_listener**

<span id="page-25-3"></span>pg\_listener supports the **LISTEN** and **NOTIFY** commands. A listener creates an entry in pg\_listener for each notification name it is listening for. A notifier scans pg\_listener and updates each matching entry to show that a notification has occurred. The notifier also sends a signal (using the PID recorded in the table) to awaken the listener from sleep.

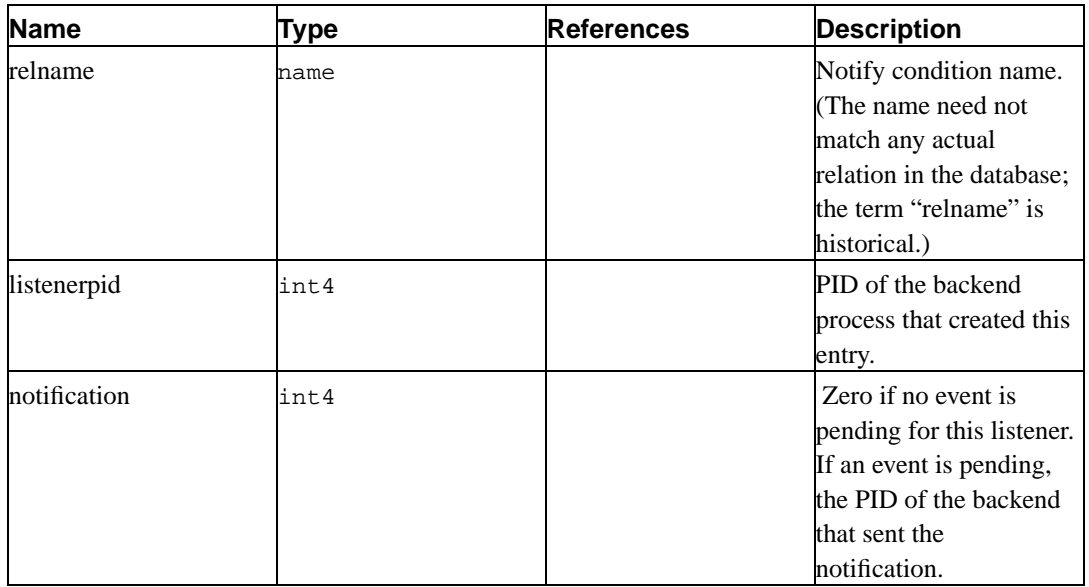

#### **Table 3-13. pg\_listener Columns**

## <span id="page-26-1"></span><span id="page-26-0"></span>**3.14. pg\_operator**

See **CREATE OPERATOR** and the *Programmer's Guide* for details on these operator parameters.

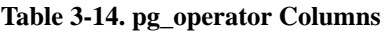

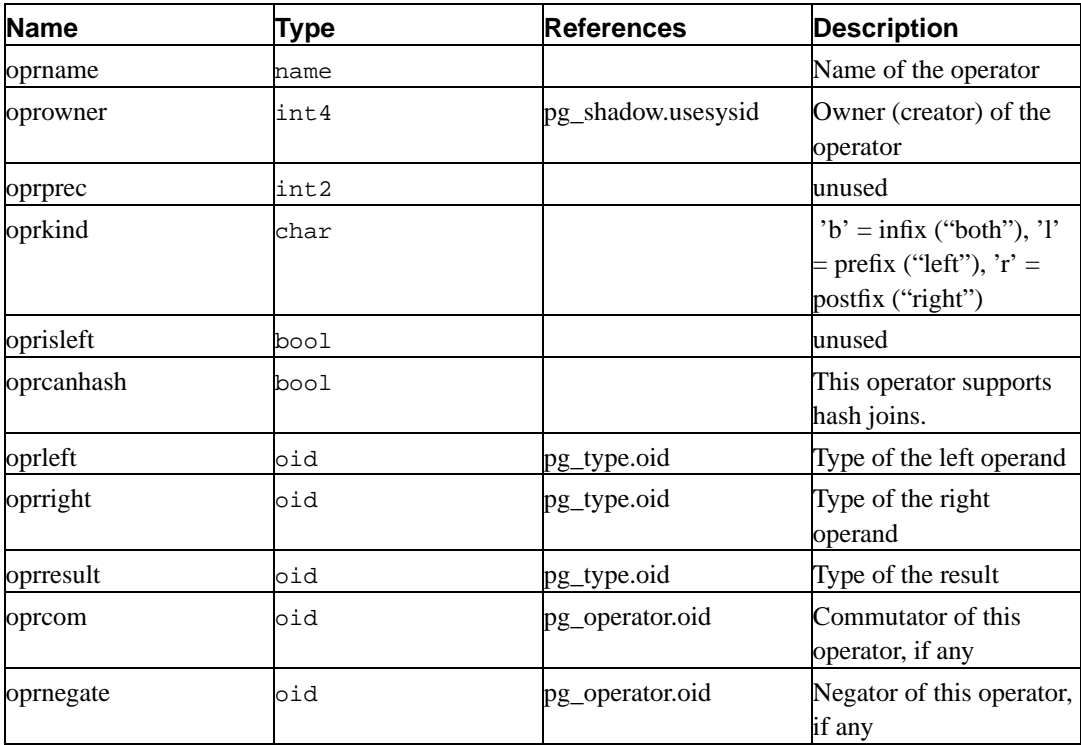

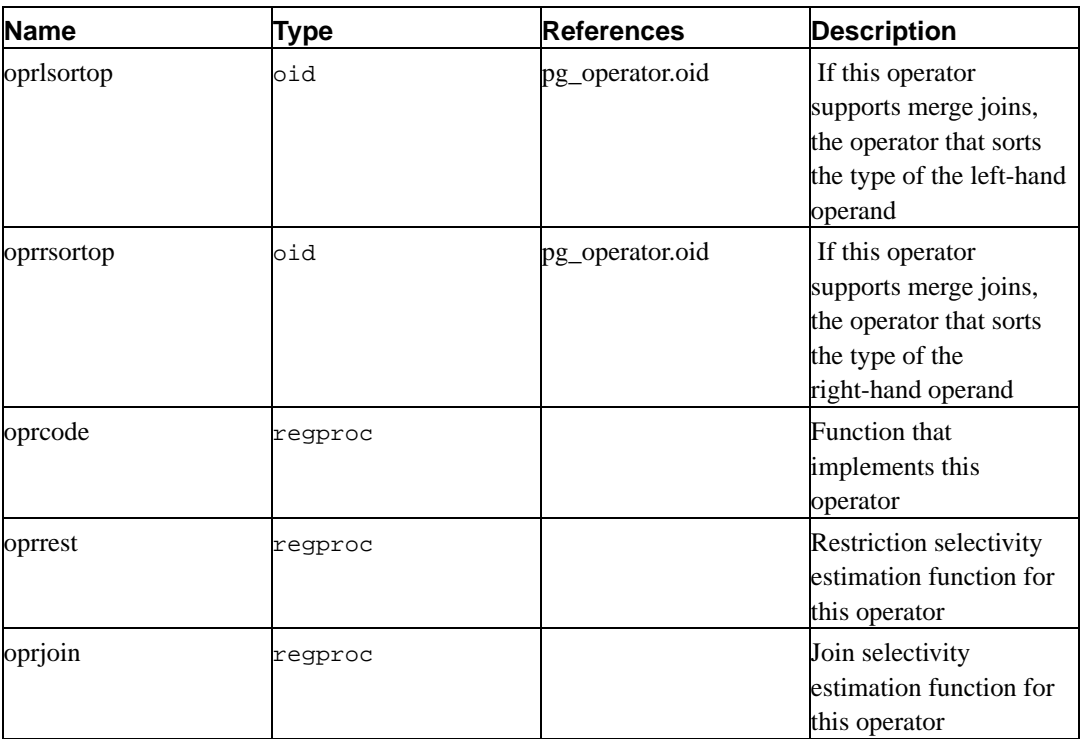

## <span id="page-27-1"></span><span id="page-27-0"></span>**3.15. pg\_proc**

This catalog stores information about functions (or procedures). The description of **CREATE FUNC-TION** and the *Programmer's Guide* contain more information about the meaning of some fields.

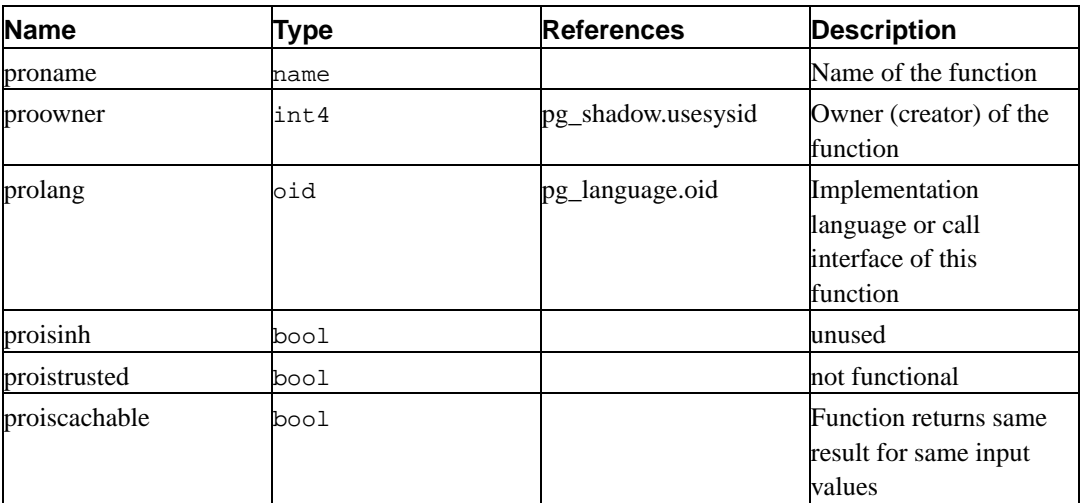

#### **Table 3-15. pg\_proc Columns**

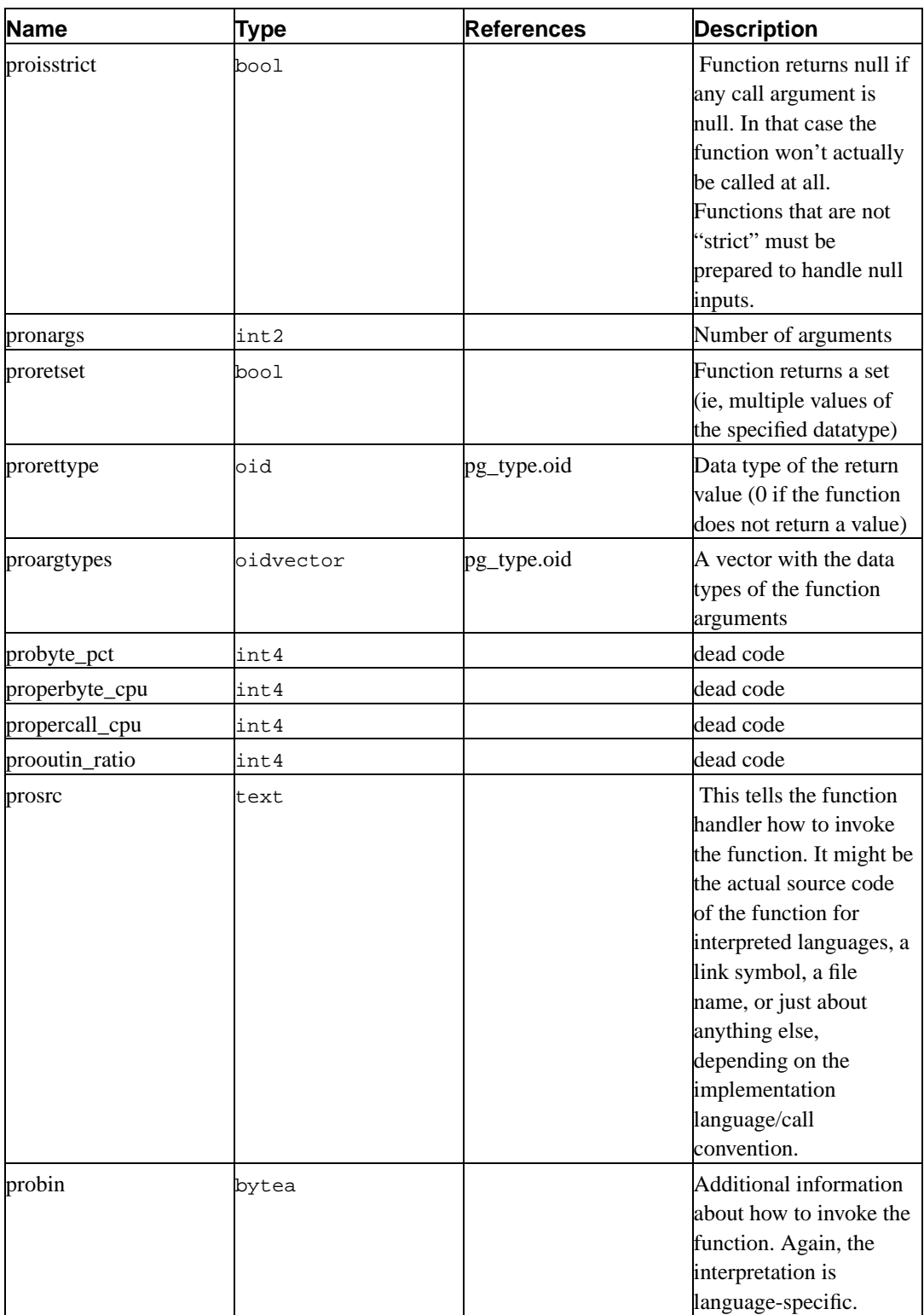

Currently, prosrc contains the function's C-language name (link symbol) for compiled functions, both built-in and dynamically loaded. For all other language types, prosrc contains the function's source text.

<span id="page-28-0"></span>Currently, probin is unused except for dynamically-loaded C functions, for which it gives the name of the shared library file containing the function.

## **3.16. pg\_relcheck**

This system catalog stores CHECK constraints on tables. (Column constraints are not treated specially. Every column constraint is equivalent to some table constraint.) See under **CREATE TABLE** for more information.

| <b>Name</b> | <b>Type</b> | <b>References</b> | <b>Description</b>                                                 |
|-------------|-------------|-------------------|--------------------------------------------------------------------|
| rcrelid     | oid         | pg_class.oid      | The table this check<br>constraint is on                           |
| rcname      | name        |                   | Constraint name                                                    |
| rcbin       | text        |                   | An internal<br>representation of the<br>constraint expression      |
| resre       | text        |                   | A human-readable<br>representation of the<br>constraint expression |

<span id="page-29-1"></span>**Table 3-16. pg\_relcheck Columns**

**Note:** pg\_class.relchecks needs to match up with the entries in this table.

## <span id="page-29-2"></span><span id="page-29-0"></span>**3.17. pg\_rewrite**

This system catalog stores rewrite rules for tables and views.

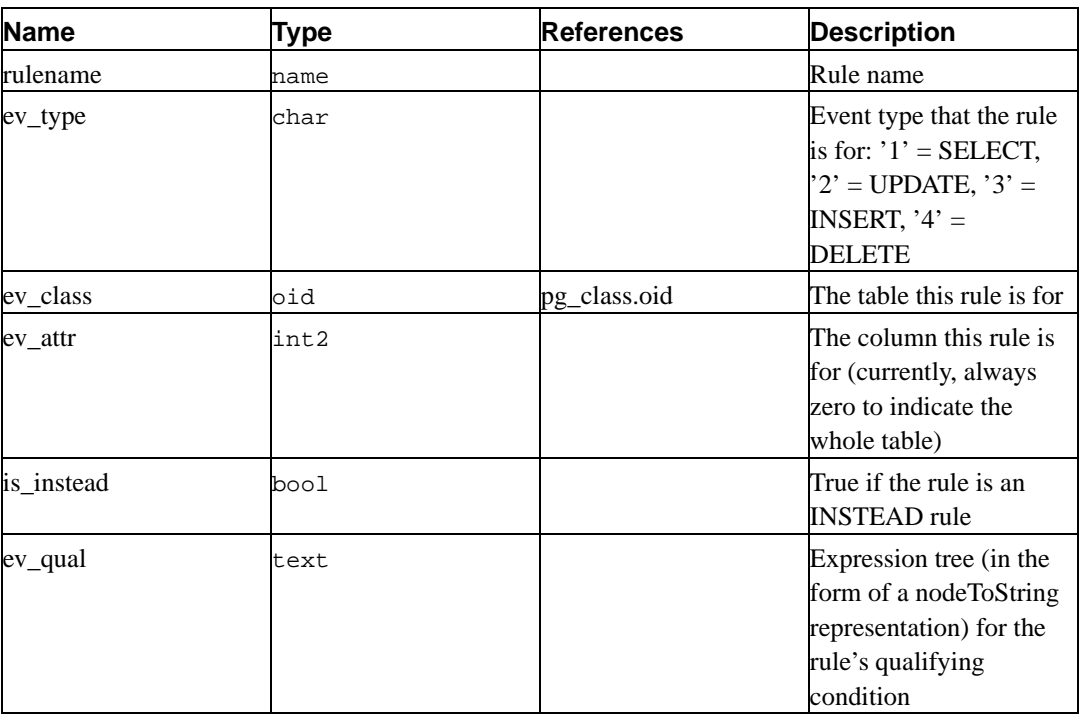

#### **Table 3-17. pg\_rewrite Columns**

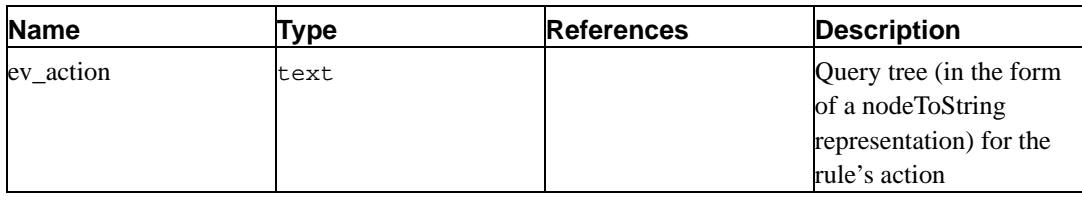

**Note:** pg\_class.relhasrules must be true if a table has any rules in this catalog.

## <span id="page-30-0"></span>**3.18. pg\_shadow**

pg\_shadow contains information about database users. The name stems from the fact that this table should not be readable by the public since it contains passwords. pg\_user is a publicly readable view on pg\_shadow that blanks out the password field.

The *Administrator's Guide* contains detailed information about user and permission management.

Because user identities are cluster-wide, pg\_shadow is shared across all databases of a cluster: there is only one copy of pg\_shadow per cluster, not one per database.

| <b>Name</b> | Type    | References | <b>Description</b>                                                                                             |
|-------------|---------|------------|----------------------------------------------------------------------------------------------------|
| usename     | name    |            | User name                                                                                                    |
| usesysid    | int4    |            | User id (arbitrary<br>number used to<br>reference this user)                                                   |
| usecreatedb | bool    |            | User may create<br>databases                                                                                   |
| usetrace    | bool    |            | not used                                                                                                    |
| usesuper    | bool    |            | User is a superuser                                                                                            |
| usecatupd   | bool    |            | User may update<br>system catalogs. (Even<br>a superuser may not do<br>this unless this attribute<br>is true.) |
| passwd      | text    |            | Password                                                                                                    |
| valuntil    | abstime |            | Account expiry time<br>(only used for password<br>authentication)                                              |

<span id="page-30-2"></span>**Table 3-18. pg\_shadow Columns**

## <span id="page-30-1"></span>**3.19. pg\_statistic**

pg\_statistic stores statistical data about the contents of the database. Entries are created by **AN-ALYZE** and subsequently used by the query planner. There is one entry for each table column that has been analyzed. Note that all the statistical data is inherently approximate, even assuming that it is up-to-date.

Since different kinds of statistics may be appropriate for different kinds of data, pg\_statistic is designed not to assume very much about what sort of statistics it stores. Only extremely general statistics (such as NULL-ness) are given dedicated columns in pg\_statistic. Everything else is stored in "slots", which are groups of associated columns whose content is identified by a code number in one of the slot's columns. For more information see src/include/catalog/pg\_statistic.h.

pg\_statistic should not be readable by the public, since even statistical information about a table's contents may be considered sensitive. (Example: minimum and maximum values of a salary column might be quite interesting.) pg\_stats is a publicly readable view on pg\_statistic that only exposes information about those tables that are readable by the current user. pg\_stats is also designed to present the information in a more readable format than the underlying pg\_statistic table --- at the cost that its schema must be extended whenever new slot types are added.

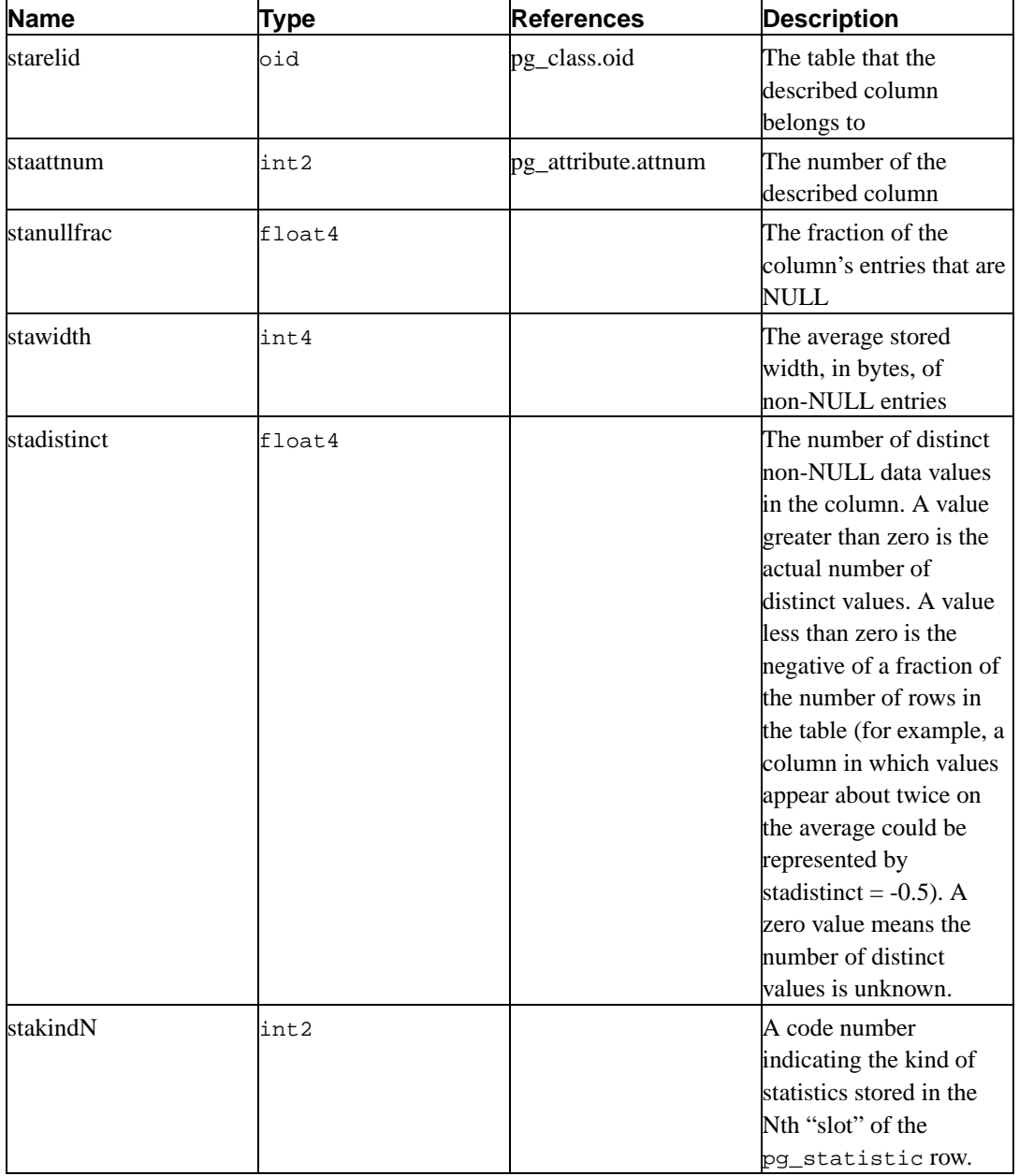

#### <span id="page-31-0"></span>**Table 3-19. pg\_statistic Columns**

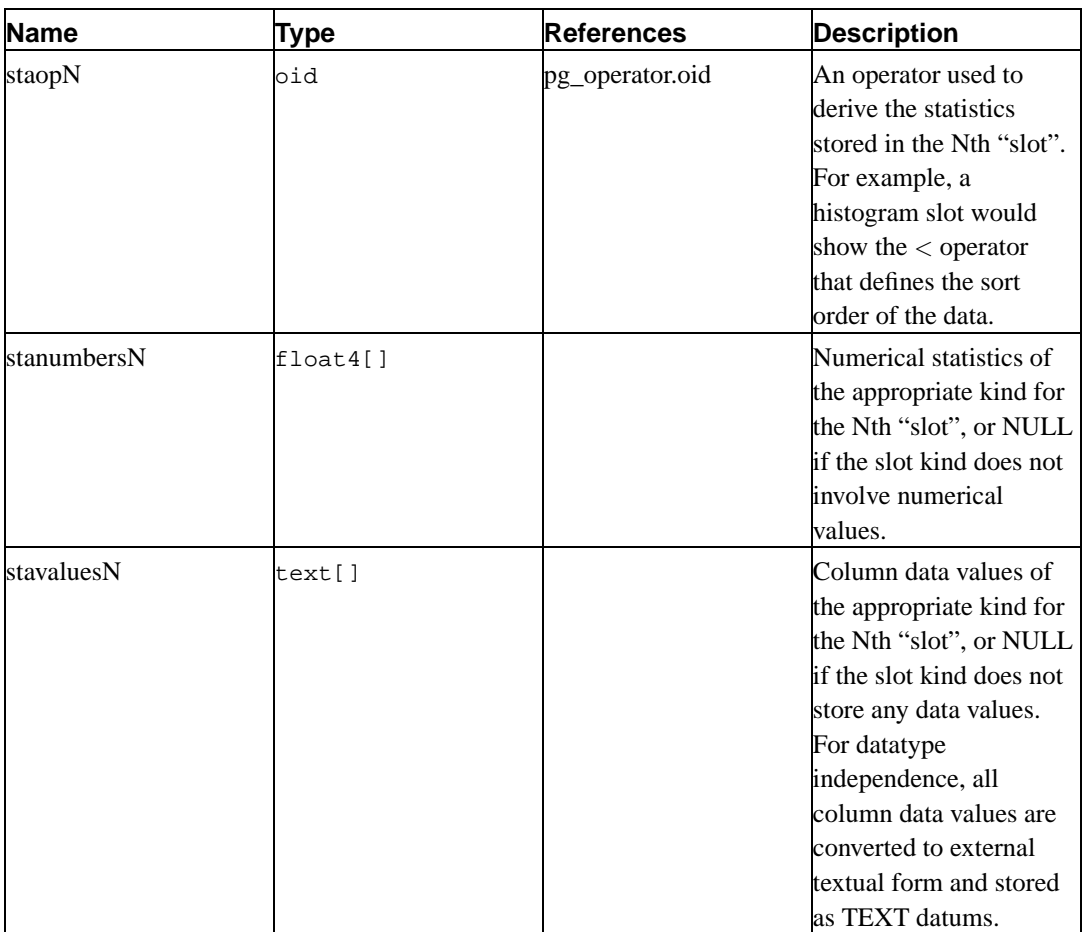

## <span id="page-32-1"></span><span id="page-32-0"></span>**3.20. pg\_trigger**

This system catalog stores triggers on tables. See under **CREATE TRIGGER** for more information.

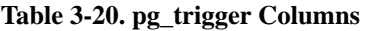

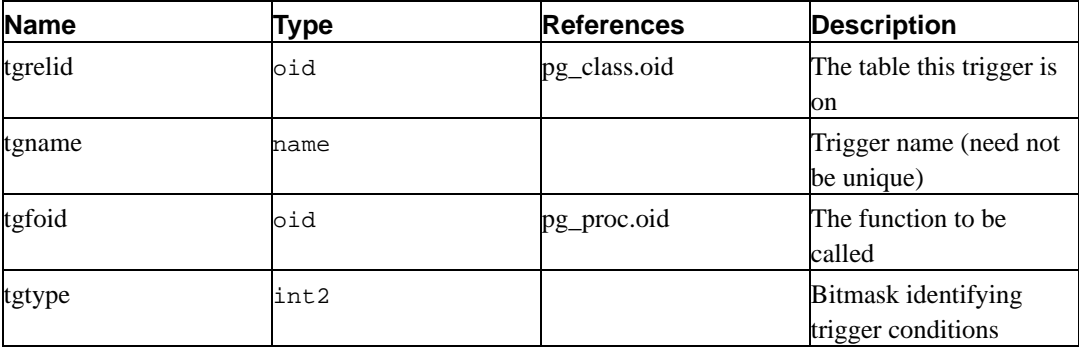

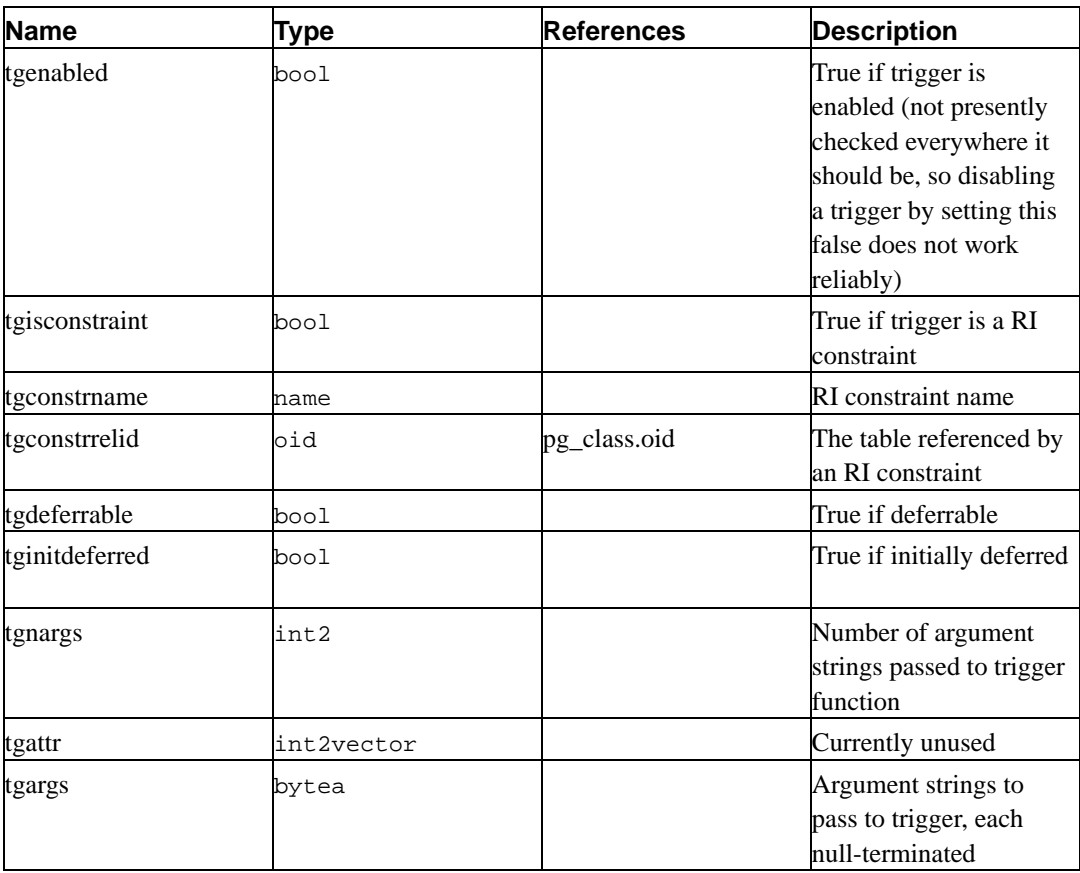

**Note:** pg\_class.reltriggers needs to match up with the entries in this table.

## <span id="page-33-0"></span>**3.21. pg\_type**

This catalog stores information about datatypes. Scalar types ("base types") are created with **CRE-ATE TYPE**. A complex type is also created for each table in the database, to represent the row structure of the table.

<span id="page-33-1"></span>**Table 3-21. pg\_type Columns**

| <b>Name</b> | Type | <b>References</b>  | <b>Description</b>                                                               |
|-------------|------|--------------------|----------------------------------------------------------------------------------|
| typname     | name |                    | Data type name                                                                   |
| typowner    | int4 | pg_shadow.usesysid | Owner (creator) of the<br>type                                                   |
| typlen      | int2 |                    | Length of the storage<br>representation of the<br>type, -1 if variable<br>length |
| typprtlen   | int2 |                    | unused                                                                           |

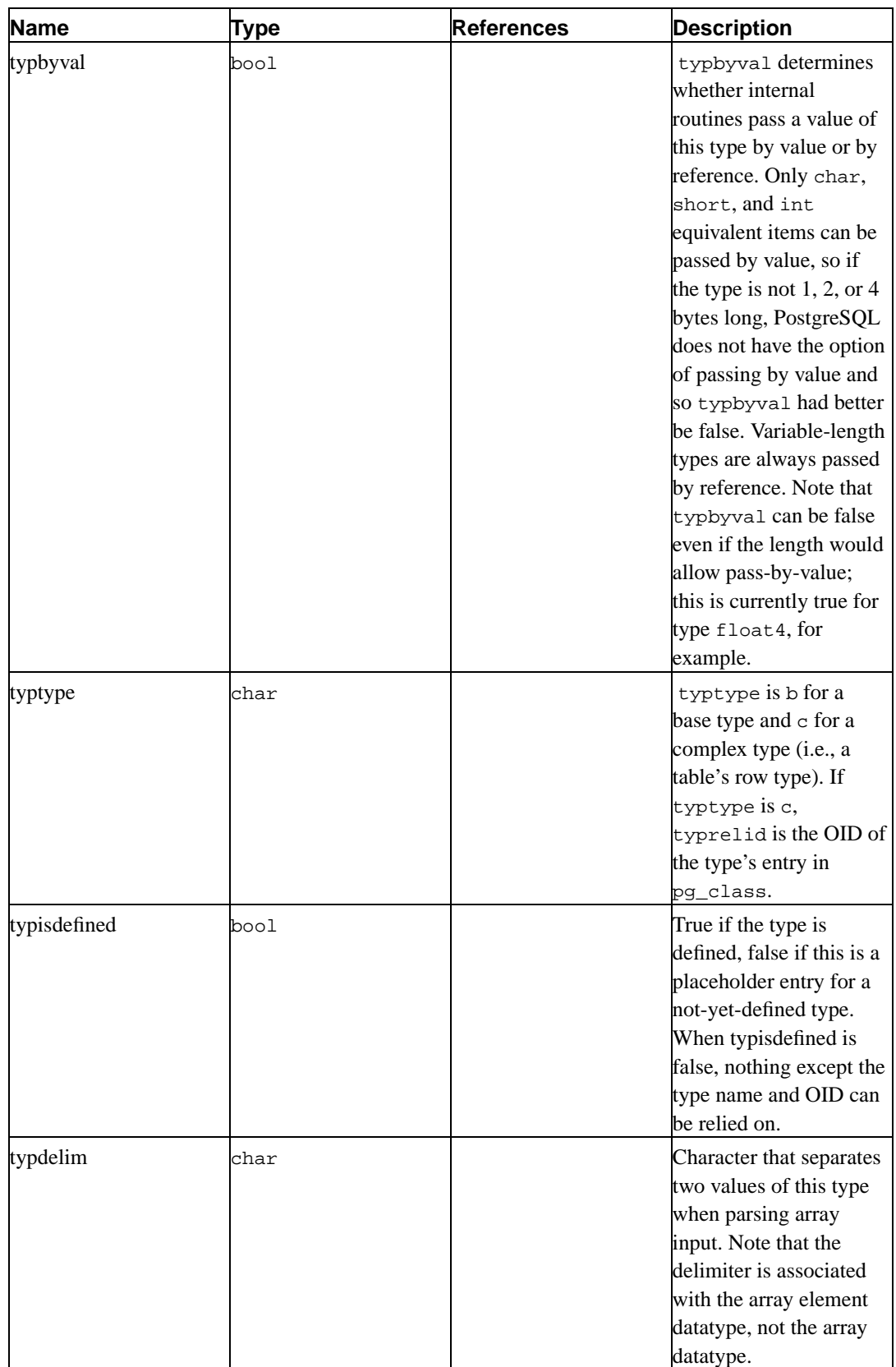

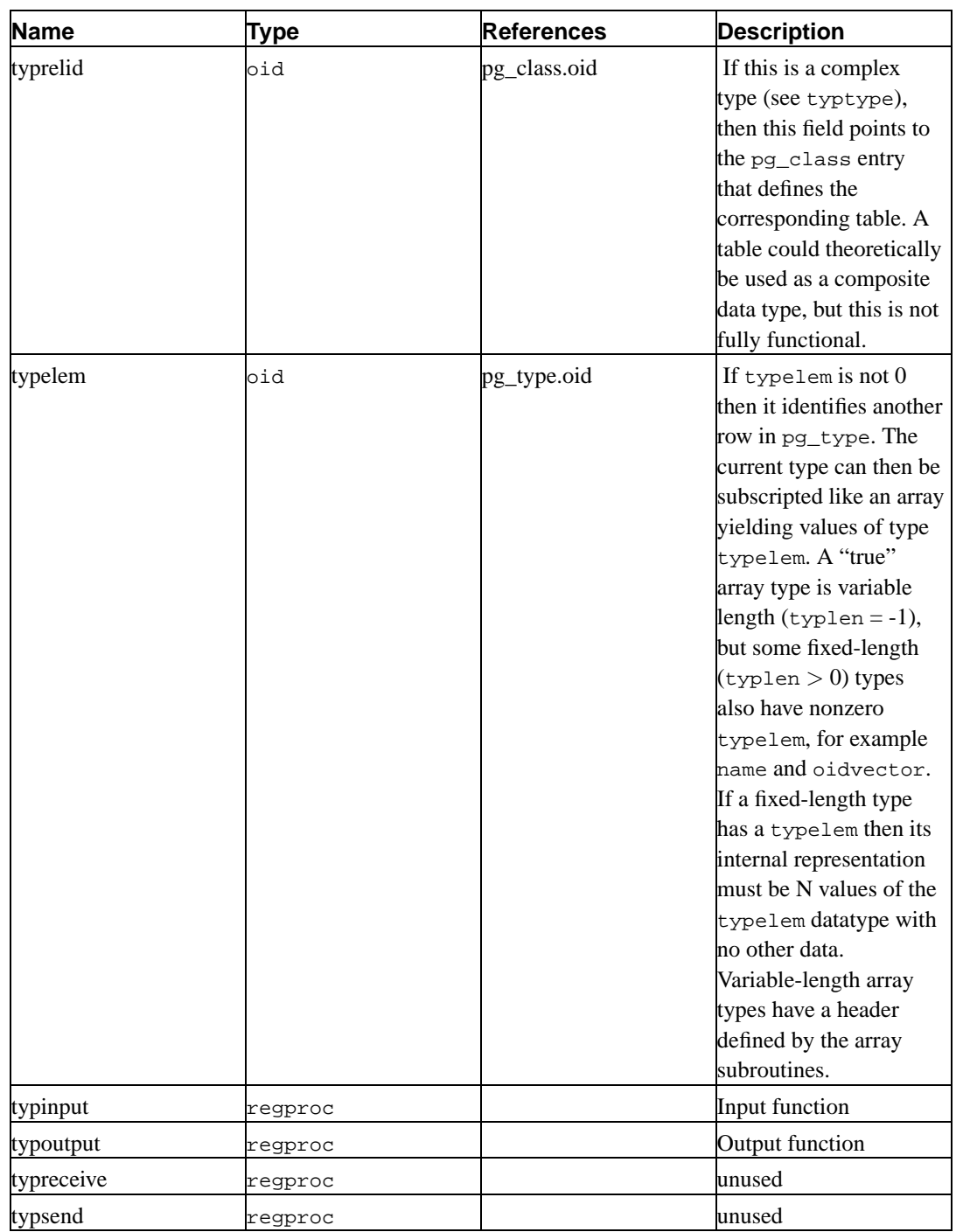
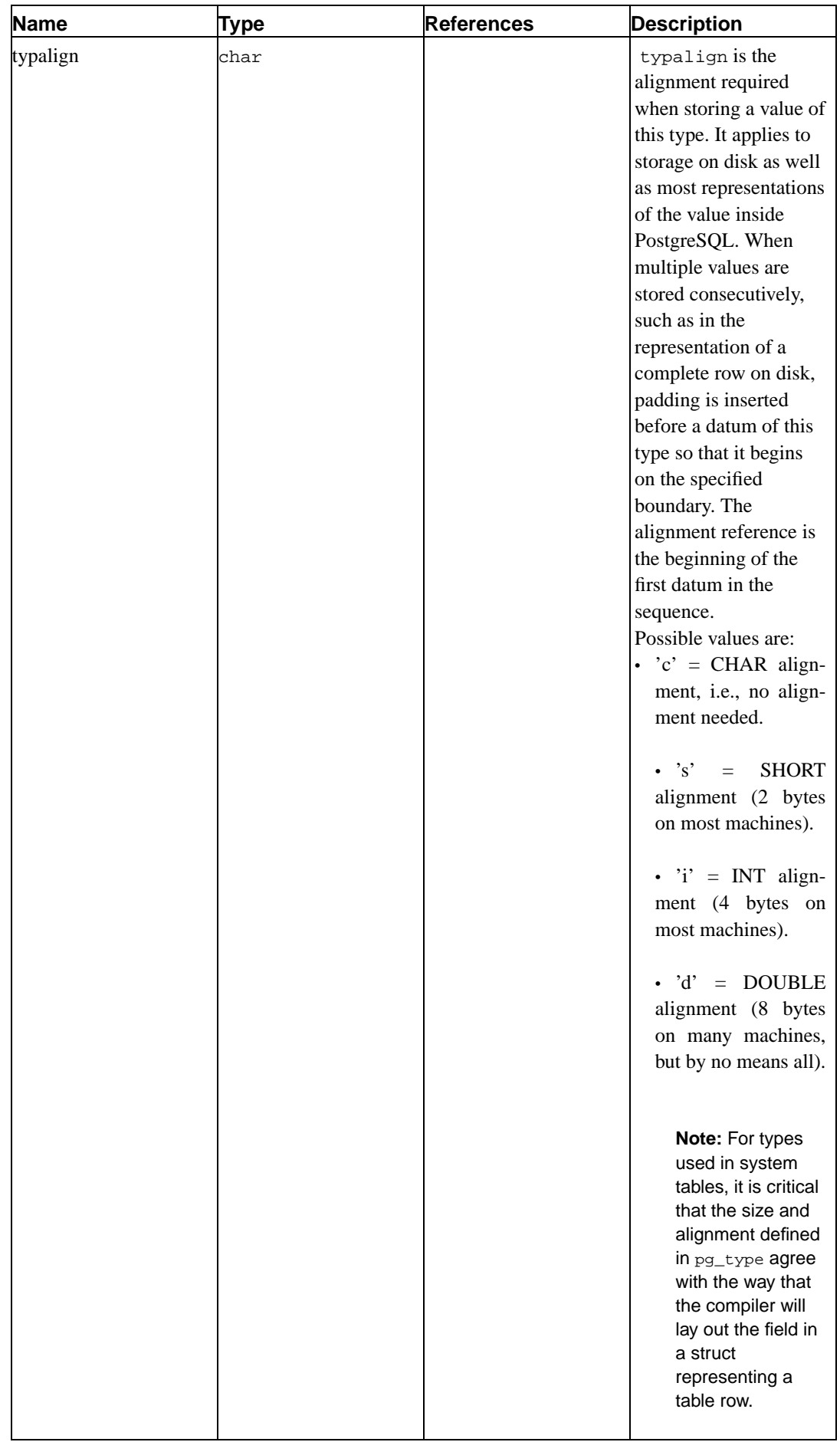

ı

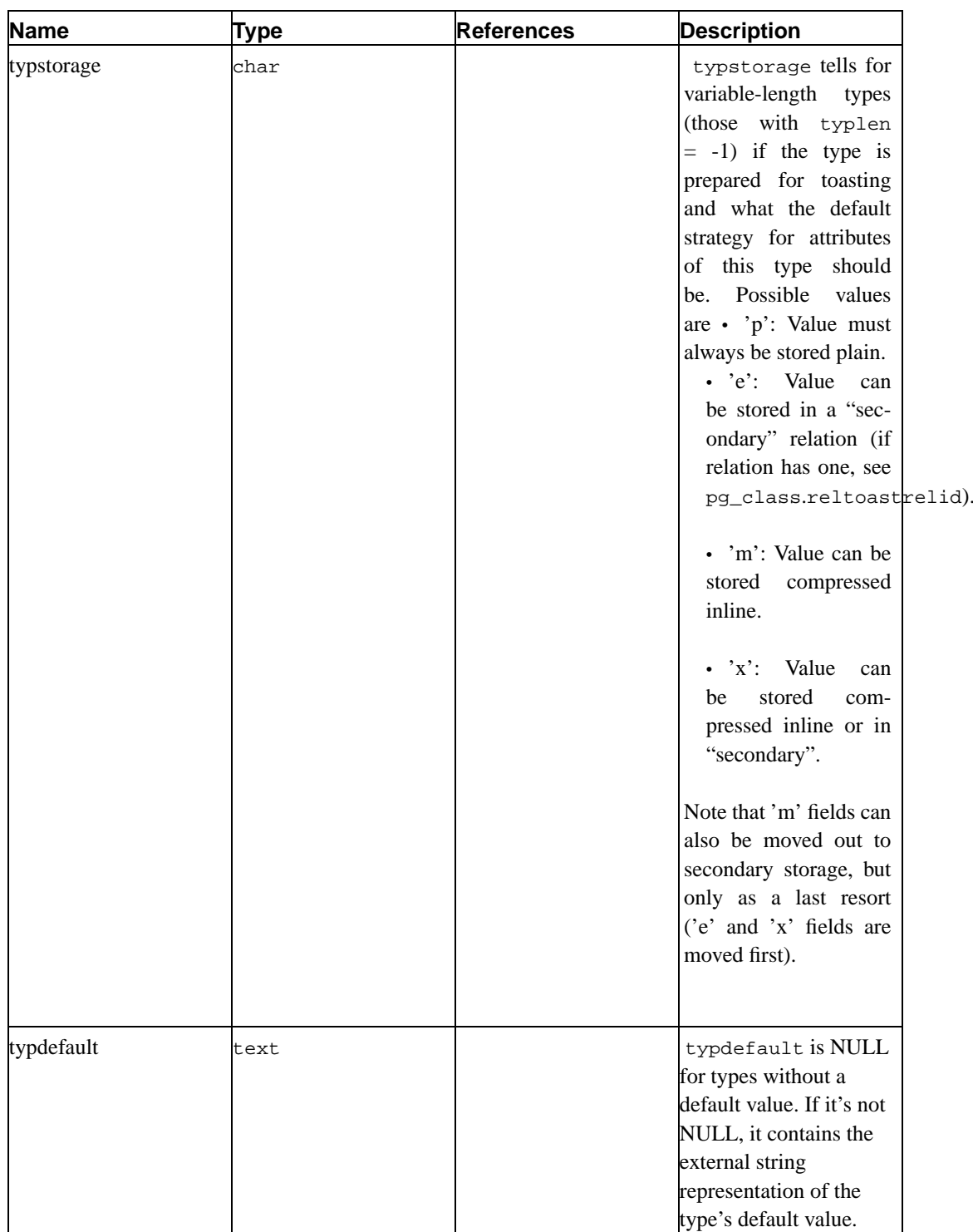

# **Chapter 4. Frontend/Backend Protocol**

**Note:** Written by Phil Thompson (<phil@river-bank.demon.co.uk>). Updates for protocol 2.0 by Tom Lane (<tgl@sss.pgh.pa.us>).

PostgreSQL uses a message-based protocol for communication between frontends and backends. The protocol is implemented over TCP/IP and also on Unix domain sockets. PostgreSQL 6.3 introduced version numbers into the protocol. This was done in such a way as to still allow connections from earlier versions of frontends, but this document does not cover the protocol used by those earlier versions.

This document describes version 2.0 of the protocol, implemented in PostgreSQL 6.4 and later.

Higher level features built on this protocol (for example, how libpq passes certain environment variables after the connection is established) are covered elsewhere.

# **4.1. Overview**

A frontend opens a connection to the server and sends a start-up packet. This includes the names of the user and of the database the user wants to connect to. The server then uses this, and the information in the pg\_hba.conf file to determine what further authentication information it requires the frontend to send (if any) and responds to the frontend accordingly.

The frontend then sends any required authentication information. Once the server validates this it responds to the frontend that it is authenticated and sends a message indicating successful start-up (normal case) or failure (for example, an invalid database name).

In order to serve multiple clients efficiently, the server launches a new "backend" process for each client. This is transparent to the protocol, however. In the current implementation, a new child process is created immediately after an incoming connection is detected.

When the frontend wishes to disconnect it sends an appropriate packet and closes the connection without waiting for a response from the backend.

Packets are sent as a data stream. The first byte determines what should be expected in the rest of the packet. The exceptions are packets sent as part of the startup and authentication exchange, which comprise a packet length followed by the packet itself. The difference is historical.

# **4.2. Protocol**

This section describes the message flow. There are four different types of flows depending on the state of the connection: start-up, query, function call, and termination. There are also special provisions for notification responses and command cancellation, which can occur at any time after the start-up phase.

# **4.2.1. Start-up**

Initially, the frontend sends a StartupPacket. The server uses this info and the contents of the pg\_hba.conf file to determine what authentication method the frontend must use. The server then responds with one of the following messages:

#### ErrorResponse

The server then immediately closes the connection.

AuthenticationOk

The authentication exchange is completed.

AuthenticationKerberosV4

The frontend must then take part in a Kerberos V4 authentication dialog (not described here, part of the Kerberos specification) with the server. If this is successful, the server responds with an AuthenticationOk, otherwise it responds with an ErrorResponse.

#### AuthenticationKerberosV5

The frontend must then take part in a Kerberos V5 authentication dialog (not described here, part of the Kerberos specification) with the server. If this is successful, the server responds with an AuthenticationOk, otherwise it responds with an ErrorResponse.

AuthenticationCleartextPassword

The frontend must then send a PasswordPacket containing the password in clear-text form. If this is the correct password, the server responds with an AuthenticationOk, otherwise it responds with an ErrorResponse.

#### AuthenticationCryptPassword

The frontend must then send a PasswordPacket containing the password encrypted via crypt(3), using the 2-character salt specified in the AuthenticationCryptPassword packet. If this is the correct password, the server responds with an AuthenticationOk, otherwise it responds with an ErrorResponse.

#### AuthenticationMD5Password

The frontend must then send a PasswordPacket containing the password encrypted via MD5, using the 4-character salt specified in the AuthenticationMD5Password packet. If this is the correct password, the server responds with an AuthenticationOk, otherwise it responds with an ErrorResponse.

#### AuthenticationSCMCredential

This method is only possible for local Unix-domain connections on platforms that support SCM credential messages. The frontend must issue an SCM credential message and then send a single data byte. (The contents of the data byte are uninteresting; it's only used to ensure that the server waits long enough to receive the credential message.) If the credential is acceptable, the server responds with an AuthenticationOk, otherwise it responds with an ErrorResponse.

If the frontend does not support the authentication method requested by the server, then it should immediately close the connection.

After having received AuthenticationOk, the frontend should wait for further messages from the server. The possible messages from the backend in this phase are:

#### BackendKeyData

This message provides secret-key data that the frontend must save if it wants to be able to issue cancel requests later. The frontend should not respond to this message, but should continue listening for a ReadyForQuery message.

#### ReadyForQuery

Start-up is completed. The frontend may now issue query or function call messages.

ErrorResponse

Start-up failed. The connection is closed after sending this message.

NoticeResponse

A warning message has been issued. The frontend should display the message but continue listening for ReadyForQuery or ErrorResponse.

The ReadyForQuery message is the same one that the backend will issue after each query cycle. Depending on the coding needs of the frontend, it is reasonable to consider ReadyForQuery as starting a query cycle (and then BackendKeyData indicates successful conclusion of the start-up phase), or to consider ReadyForQuery as ending the start-up phase and each subsequent query cycle.

# **4.2.2. Query**

A Query cycle is initiated by the frontend sending a Query message to the backend. The backend then sends one or more response messages depending on the contents of the query command string, and finally a ReadyForQuery response message. ReadyForQuery informs the frontend that it may safely send a new query or function call.

The possible response messages from the backend are:

CompletedResponse

An SQL command completed normally.

CopyInResponse

The backend is ready to copy data from the frontend to a table. The frontend should then send a CopyDataRows message. The backend will then respond with a CompletedResponse message with a tag of COPY.

CopyOutResponse

The backend is ready to copy data from a table to the frontend. It then sends a CopyDataRows message, and then a CompletedResponse message with a tag of COPY.

CursorResponse

Beginning of the response to a **SELECT**, **FETCH**, **INSERT**, **UPDATE**, or **DELETE** query. In the **FETCH** case the name of the cursor being fetched from is included in the message. Otherwise the message always mentions the "blank" cursor.

RowDescription

Indicates that rows are about to be returned in response to a **SELECT** or **FETCH** query. The message contents describe the layout of the rows. This will be followed by an AsciiRow or BinaryRow message (depending on whether a binary cursor was specified) for each row being returned to the frontend.

EmptyQueryResponse

An empty query string was recognized.

ErrorResponse

An error has occurred.

#### ReadyForQuery

Processing of the query string is complete. A separate message is sent to indicate this because the query string may contain multiple SQL commands. (CompletedResponse marks the end of processing one SQL command, not the whole string.) ReadyForQuery will always be sent, whether processing terminates successfully or with an error.

## NoticeResponse

A warning message has been issued in relation to the query. Notices are in addition to other responses, i.e., the backend will continue processing the command.

The response to a **SELECT** or **FETCH** query normally consists of CursorResponse, RowDescription, zero or more AsciiRow or BinaryRow messages, and finally CompletedResponse. **INSERT**, **UPDATE**, and **DELETE** queries produce CursorResponse followed by CompletedResponse. **COPY** to or from the frontend invokes special protocol as mentioned above. All other query types normally produce only a CompletedResponse message.

Since a query string could contain several queries (separated by semicolons), there might be several such response sequences before the backend finishes processing the query string. ReadyForQuery is issued when the entire string has been processed and the backend is ready to accept a new query string.

If a completely empty (no contents other than whitespace) query string is received, the response is EmptyQueryResponse followed by ReadyForQuery. (The need to specially distinguish this case is historical.)

In the event of an error, ErrorResponse is issued followed by ReadyForQuery. All further processing of the query string is aborted by ErrorResponse (even if more queries remained in it). Note that this may occur partway through the sequence of messages generated by an individual query.

A frontend must be prepared to accept ErrorResponse and NoticeResponse messages whenever it is expecting any other type of message.

Actually, it is possible for NoticeResponse to arrive even when the frontend is not expecting any kind of message, that is, the backend is nominally idle. (In particular, the backend can be commanded to terminate by its parent process. In that case it will send a NoticeResponse before closing the connection.) It is recommended that the frontend check for such asynchronous notices just before issuing any new command.

Also, if the frontend issues any **LISTEN** commands then it must be prepared to accept Notification-Response messages at any time; see below.

Recommended practice is to code frontends in a state-machine style that will accept any message type at any time that it could make sense, rather than wiring in assumptions about the exact sequence of messages.

# **4.2.3. Function Call**

A Function Call cycle is initiated by the frontend sending a FunctionCall message to the backend. The backend then sends one or more response messages depending on the results of the function call, and finally a ReadyForQuery response message. ReadyForQuery informs the frontend that it may safely send a new query or function call.

The possible response messages from the backend are:

ErrorResponse

An error has occurred.

FunctionResultResponse

The function call was executed and returned a result.

FunctionVoidResponse

The function call was executed and returned no result.

ReadyForQuery

Processing of the function call is complete. ReadyForQuery will always be sent, whether processing terminates successfully or with an error.

NoticeResponse

A warning message has been issued in relation to the function call. Notices are in addition to other responses, i.e., the backend will continue processing the command.

A frontend must be prepared to accept ErrorResponse and NoticeResponse messages whenever it is expecting any other type of message. Also, if it issues any **LISTEN** commands then it must be prepared to accept NotificationResponse messages at any time; see below.

# **4.2.4. Notification Responses**

If a frontend issues a **LISTEN** command, then the backend will send a NotificationResponse message (not to be confused with NoticeResponse!) whenever a **NOTIFY** command is executed for the same notification name.

Notification responses are permitted at any point in the protocol (after start-up), except within another backend message. Thus, the frontend must be prepared to recognize a NotificationResponse message whenever it is expecting any message. Indeed, it should be able to handle NotificationResponse messages even when it is not engaged in a query.

NotificationResponse

A **NOTIFY** command has been executed for a name for which a previous **LISTEN** command was executed. Notifications may be sent at any time.

It may be worth pointing out that the names used in listen and notify commands need not have anything to do with names of relations (tables) in the SQL database. Notification names are simply arbitrarily chosen condition names.

# **4.2.5. Cancelling Requests in Progress**

During the processing of a query, the frontend may request cancellation of the query. The cancel request is not sent directly on the open connection to the backend for reasons of implementation efficiency: we don't want to have the backend constantly checking for new input from the frontend during query processing. Cancel requests should be relatively infrequent, so we make them slightly cumbersome in order to avoid a penalty in the normal case.

To issue a cancel request, the frontend opens a new connection to the server and sends a Cancel-Request message, rather than the StartupPacket message that would ordinarily be sent across a new

connection. The server will process this request and then close the connection. For security reasons, no direct reply is made to the cancel request message.

A CancelRequest message will be ignored unless it contains the same key data (PID and secret key) passed to the frontend during connection start-up. If the request matches the PID and secret key for a currently executing backend, the processing of the current query is aborted. (In the existing implementation, this is done by sending a special signal to the backend process that is processing the query.)

The cancellation signal may or may not have any effect --- for example, if it arrives after the backend has finished processing the query, then it will have no effect. If the cancellation is effective, it results in the current command being terminated early with an error message.

The upshot of all this is that for reasons of both security and efficiency, the frontend has no direct way to tell whether a cancel request has succeeded. It must continue to wait for the backend to respond to the query. Issuing a cancel simply improves the odds that the current query will finish soon, and improves the odds that it will fail with an error message instead of succeeding.

Since the cancel request is sent across a new connection to the server and not across the regular frontend/backend communication link, it is possible for the cancel request to be issued by any process, not just the frontend whose query is to be canceled. This may have some benefits of flexibility in building multiple-process applications. It also introduces a security risk, in that unauthorized persons might try to cancel queries. The security risk is addressed by requiring a dynamically generated secret key to be supplied in cancel requests.

# **4.2.6. Termination**

The normal, graceful termination procedure is that the frontend sends a Terminate message and immediately closes the connection. On receipt of the message, the backend immediately closes the connection and terminates.

An ungraceful termination may occur due to software failure (i.e., core dump) at either end. If either frontend or backend sees an unexpected closure of the connection, it should clean up and terminate. The frontend has the option of launching a new backend by recontacting the server if it doesn't want to terminate itself.

For either normal or abnormal termination, any open transaction is rolled back, not committed. One should note however that if a frontend disconnects while a query is being processed, the backend will probably finish the query before noticing the disconnection. If the query is outside any transaction block (**BEGIN** ... **COMMIT** sequence) then its results may be committed before the disconnection is recognized.

# **4.2.7. SSL Session Encryption**

Recent releases of PostgreSQL allow frontend/backend communication to be encrypted using SSL. This provides communication security in environments where attackers might be able to capture the session traffic.

To initiate an SSL-encrypted connection, the frontend initially sends an SSLRequest message rather than a StartupPacket. The server then responds with a single byte containing Y or N, indicating that it is willing or unwilling to perform SSL, respectively. The frontend may close the connection at this point if it is dissatisfied with the response. To continue after Y, perform an SSL startup handshake (not described here, part of the SSL specification) with the server. If this is successful, continue with sending the usual StartupPacket. In this case the StartupPacket and all subsequent data will be SSLencrypted. To continue after N, send the usual StartupPacket and proceed without encryption.

The frontend should also be prepared to handle an ErrorMessage response to SSLRequest from the server. This would only occur if the server predates the addition of SSL support to PostgreSQL. In this case the connection must be closed, but the frontend may choose to open a fresh connection and proceed without requesting SSL.

An initial SSLRequest may also be used in a connection that is being opened to send a CancelRequest message.

While the protocol itself does not provide a way for the server to force SSL encryption, the administrator may configure the server to reject unencrypted sessions as a byproduct of authentication checking.

# **4.3. Message Data Types**

This section describes the base data types used in messages.

 $Intn(i)$ 

An *n* bit integer in network byte order. If i is specified it is the literal value. Eg. Int16, Int32(42).

 $LimStringn(s)$ 

A character array of exactly n bytes interpreted as a null-terminated string. The zero-byte is omitted if there is insufficient room. If  $s$  is specified it is the literal value. Eg. LimString32, LimString64("user").

 $String(s)$ 

A conventional C null-terminated string with no length limitation. If  $s$  is specified it is the literal value. Eg. String, String("user").

**Note:** There is no predefined limit on the length of a string that can be returned by the backend. Good coding strategy for a frontend is to use an expandable buffer so that anything that fits in memory can be accepted. If that's not feasible, read the full string and discard trailing characters that don't fit into your fixed-size buffer.

## $B$ yten $(c)$

Exactly *n* bytes. If *c* is specified it is the literal value. Eg. Byte, Byte1('\n').

# **4.4. Message Formats**

This section describes the detailed format of each message. Each can be sent by either a frontend (F), a backend (B), or both (F  $\&$  B).

AsciiRow (B)

Byte1('D')

Identifies the message as an ASCII data row. (A prior RowDescription message defines the number of fields in the row and their data types.)

#### Byten

A bit map with one bit for each field in the row. The 1st field corresponds to bit 7 (MSB) of the 1st byte, the 2nd field corresponds to bit 6 of the 1st byte, the 8th field corresponds to bit 0 (LSB) of the 1st byte, the 9th field corresponds to bit 7 of the 2nd byte, and so on. Each bit is set if the value of the corresponding field is not NULL. If the number of fields is not a multiple of 8, the remainder of the last byte in the bit map is wasted.

Then, for each field with a non-NULL value, there is the following:

Int32

Specifies the size of the value of the field, including this size.

Byten

Specifies the value of the field itself in ASCII characters. n is the above size minus 4. There is no trailing zero-byte in the field data; the front end must add one if it wants one.

#### AuthenticationOk (B)

Byte1('R')

Identifies the message as an authentication request.

Int32(0)

Specifies that the authentication was successful.

#### AuthenticationKerberosV4 (B)

Byte1('R')

Identifies the message as an authentication request.

 $Int32(1)$ 

Specifies that Kerberos V4 authentication is required.

AuthenticationKerberosV5 (B)

Byte1('R')

Identifies the message as an authentication request.

Int32(2)

Specifies that Kerberos V5 authentication is required.

AuthenticationCleartextPassword (B)

Byte1('R')

Identifies the message as an authentication request.

Int32(3)

Specifies that a cleartext password is required.

### AuthenticationCryptPassword (B)

Byte1('R')

Identifies the message as an authentication request.

 $Int32(4)$ 

Specifies that a crypt()-encrypted password is required.

Byte2

The salt to use when encrypting the password.

# AuthenticationMD5Password (B)

 $Byte1('R')$ 

Identifies the message as an authentication request.

 $Int32(5)$ 

Specifies that an MD5-encrypted password is required.

Byte4

The salt to use when encrypting the password.

### AuthenticationSCMCredential (B)

Byte1('R')

Identifies the message as an authentication request.

Int $32(6)$ 

Specifies that an SCM credentials message is required.

# BackendKeyData (B)

 $Byte1(Y)$ 

Identifies the message as cancellation key data. The frontend must save these values if it wishes to be able to issue CancelRequest messages later.

### Int32

The process ID of this backend.

Int32

The secret key of this backend.

#### BinaryRow (B)

#### Byte1('B')

Identifies the message as a binary data row. (A prior RowDescription message defines the number of fields in the row and their data types.)

#### Byten

A bit map with one bit for each field in the row. The 1st field corresponds to bit 7 (MSB) of the 1st byte, the 2nd field corresponds to bit 6 of the 1st byte, the 8th field corresponds to bit 0 (LSB) of the 1st byte, the 9th field corresponds to bit 7 of the 2nd byte, and so on. Each bit is set if the value of the corresponding field is not NULL. If the number of fields is not a multiple of 8, the remainder of the last byte in the bit map is wasted.

Then, for each field with a non-NULL value, there is the following:

#### Int32

Specifies the size of the value of the field, excluding this size.

#### Byten

Specifies the value of the field itself in binary format. *n* is the above size.

# CancelRequest (F)

## Int32(16)

The size of the packet in bytes.

#### Int32(80877102)

The cancel request code. The value is chosen to contain 1234 in the most significant 16 bits, and 5678 in the least 16 significant bits. (To avoid confusion, this code must not be the same as any protocol version number.)

## Int32

The process ID of the target backend.

#### Int32

The secret key for the target backend.

# CompletedResponse (B)

#### $Byte1('C')$

Identifies the message as a completed response.

#### String

The command tag. This is usually a single word that identifies which SQL command was completed.

For an **INSERT** command, the tag is INSERT *oid rows*, where *rows* is the number of rows inserted, and oid is the object ID of the inserted row if rows is 1, otherwise oid is  $\Omega$ .

For a **DELETE** command, the tag is DELETE rows where rows is the number of rows deleted.

For an **UPDATE** command, the tag is UPDATE rows where rows is the number of rows updated.

## CopyDataRows (B & F)

This is a stream of rows where each row is terminated by a Byte1( $\lq$ ). This is then followed by the sequence Byte1('\\'), Byte1('.'), Byte1('\n').

CopyInResponse (B)

# Byte1('G')

Identifies the message as a Start Copy In response. The frontend must now send a Copy-DataRows message.

### CopyOutResponse (B)

Byte1('H')

Identifies the message as a Start Copy Out response. This message will be followed by a CopyDataRows message.

# CursorResponse (B)

Byte1('P')

Identifies the message as a cursor response.

#### String

The name of the cursor. This will be "blank" if the cursor is implicit.

# EmptyQueryResponse (B)

Byte1('I')

Identifies the message as a response to an empty query string.

# String("")

Unused.

#### ErrorResponse (B)

 $Byte1('E')$ 

Identifies the message as an error.

String

The error message itself.

### FunctionCall (F)

Byte1('F')

Identifies the message as a function call.

String("")

Unused.

# Int32

Specifies the object ID of the function to call.

# Int32

Specifies the number of arguments being supplied to the function.

Then, for each argument, there is the following:

# Int32

Specifies the size of the value of the argument, excluding this size.

# Byten

Specifies the value of the field itself in binary format. n is the above size.

## FunctionResultResponse (B)

Byte1('V')

Identifies the message as a function call result.

# Byte1('G')

Specifies that a nonempty result was returned.

#### Int32

Specifies the size of the value of the result, excluding this size.

## Byten

Specifies the value of the result itself in binary format. n is the above size.

#### Byte $1('0')$

Unused. (Strictly speaking, FunctionResultResponse and FunctionVoidResponse are the same thing but with some optional parts to the message.)

#### FunctionVoidResponse (B)

 $Byte1('V')$ 

Identifies the message as a function call result.

Byte $1('0')$ 

Specifies that an empty result was returned.

NoticeResponse (B)

Byte1('N')

Identifies the message as a notice.

String

The notice message itself.

#### NotificationResponse (B)

 $Byte1('A')$ 

Identifies the message as a notification response.

# Int32

The process ID of the notifying backend process.

# String

The name of the condition that the notify has been raised on.

# PasswordPacket (F)

Int32

The size of the packet in bytes.

## String

The password (encrypted, if requested).

# Query (F)

 $Byte1('Q')$ 

Identifies the message as a query.

# String

The query string itself.

# ReadyForQuery (B)

Byte1('Z')

Identifies the message type. ReadyForQuery is sent whenever the backend is ready for a new query cycle.

# RowDescription (B)

Byte1('T')

Identifies the message as a row description.

## Int16

Specifies the number of fields in a row (may be zero).

Then, for each field, there is the following:

## String

Specifies the field name.

# Int32

Specifies the object ID of the field type.

# Int16

Specifies the type size.

# Int32

Specifies the type modifier.

# SSLRequest (F)

#### $Int32(8)$

The size of the packet in bytes.

# Int32(80877103)

The SSL request code. The value is chosen to contain 1234 in the most significant 16 bits, and 5679 in the least 16 significant bits. (To avoid confusion, this code must not be the same as any protocol version number.)

## StartupPacket (F)

### Int32(296)

The size of the packet in bytes.

# Int32

The protocol version number. The most significant 16 bits are the major version number. The least 16 significant bits are the minor version number.

## LimString64

The database name, defaults to the user name if empty.

# LimString32

The user name.

## LimString64

Any additional command line arguments to be passed to the backend child process by the server.

## LimString64

Unused.

# LimString64

The optional tty the backend should use for debugging messages. (Currently, this field is unsupported and ignored.)

Terminate (F)

 $Byte1(Y)$ 

Identifies the message as a termination.

# **Chapter 5. gcc Default Optimizations**

**Note:** Contributed by Brian Gallew (<qeek+@cmu.edu>)

Configuring gcc to use certain flags by default is a simple matter of editing the /usr/local/lib/gcc-lib/platform/version/specs file. The format of this file pretty simple. The file is broken into sections, each of which is three lines long. The first line is "\*section\_name:" (e.g. "\*asm:"). The second line is a list of flags, and the third line is blank.

The easiest change to make is to append the desired default flags to the list in the appropriate section. As an example, let's suppose that I have linux running on a '486 with gcc 2.7.2 installed in the default location. In the file /usr/local/lib/gcc-lib/i486-linux/2.7.2/specs, 13 lines down I find the following section:

```
---------SECTION----------
*<sub>ccl</sub>:
```
- ----------SECTION----------

As you can see, there aren't any default flags. If I always wanted compiles of C code to use "-m486 -fomit-frame-pointer", I would change it to look like:

- ----------SECTION---------- $*$ cc1: - -m486 -fomit-frame-pointer - ----------SECTION----------

If I wanted to be able to generate 386 code for another, older linux box lying around, I'd have to make it look like this:

- ----------SECTION----------\*cc1: %{!m386:-m486} -fomit-frame-pointer - ----------SECTION----------

This will always omit frame pointers, any will build 486-optimized code unless -m386 is specified on the command line.

You can actually do quite a lot of customization with the specs file. Always remember, however, that these changes are global, and affect all users of the system.

# **Chapter 6. BKI Backend Interface**

Backend Interface (BKI) files are scripts in a special language that are input to the PostgreSQL backend running in the special "bootstrap" mode that allows it to perform database functions without a database system already existing. BKI files can therefore be used to create the database system in the first place. (And they are probably not useful for anything else.)

initdb uses a BKI file to do part of its job when creating a new database cluster. The input file used by initdb is created as part of building and installing PostgreSOL by a program named genbki.sh from some specially formatted C header files in the source tree. The created BKI file is called postgres.bki and is normally installed in the share subdirectory of the installation tree.

Related information may be found in the documentation for initdb.

# **6.1. BKI File Format**

This section describes how the PostgreSQL backend interprets BKI files. This description will be easier to understand if the postgres.bki file is at hand as an example. You should also study the source code of initdb to get an idea of how the backend is invoked.

BKI input consists of a sequence of commands. Commands are made up of a number of tokens, depending on the syntax of the command. Tokens are usually separated by whitespace, but need not be if there is no ambiguity. There is no special command separator; the next token that syntactically cannot belong to the preceding command starts a new one. (Usually you would put a new command on a new line, for clarity.) Tokens can be certain key words, special characters (parentheses, commas, etc.), numbers, or double-quoted strings. Everything is case sensitive.

Lines starting with a # are ignored.

# **6.2. BKI Commands**

open tablename

Open the table called tablename for further manipulation.

close [tablename]

Close the open table called tablename. It is an error if tablename is not already opened. If no tablename is given, then the currently open table is closed.

create tablename (name1 = type1 [, name2 = type2, ...])

Create a table named tablename with the columns given in parentheses.

The type is not necessarily the data type that the column will have in the SQL environment; that is determined by the pg\_attribute system catalog. The type here is essentially only used to allocate storage. The following types are allowed: bool, bytea, char (1 byte), name, int2, int2vector, int4, regproc, text, oid, tid, xid, cid, oidvector, smgr, \_int4 (array), \_aclitem (array). Array types can also be indicated by writing [] after the name of the element type.

**Note:** The table will only be created on disk, it will not automatically be registered in the system catalogs and will therefore not be accessible unless appropriate rows are inserted in pg\_class, pg\_attribute, etc.

insert [OID = oid\_value] (value1 value2 ...)

Insert a new row into the open table using value1, value2, etc., for its column values and oid\_value for its OID. If oid\_value is zero  $(0)$  or the clause is omitted, then the next available OID is used.

NULL values can be specified using the special key word \_null\_. Values containing spaces must be double quoted.

declare [unique] index indexname on tablename using amname (opclass1 name1 [, ...])

Create an index named indexname on the table named tablename using the amname access method. The fields to index are called  $name 1$ ,  $name 2$  etc., and the operator classes to use are opclass1, opclass2 etc., respectively.

build indices

Build the indices that have previously been declared.

# **6.3. Example**

The following sequence of commands will create the test\_table table with the two columns cola and colb of type int4 and text, respectively, and insert two rows into the table.

```
create test_table (cola = int4, colb = text)
open test_table
insert OID=421 ( 1 "value1" )
insert OID=422 ( 2 _null_ )
close test_table
```
# **Chapter 7. Page Files**

A description of the database file default page format.

This section provides an overview of the page format used by PostgreSQL tables. User-defined access methods need not use this page format.

In the following explanation, a *byte* is assumed to contain 8 bits. In addition, the term *item* refers to data that is stored in PostgreSQL tables.

[Table 7-1](#page-56-0) shows how pages in both normal PostgreSQL tables and PostgreSQL indexes (e.g., a B-tree index) are structured.

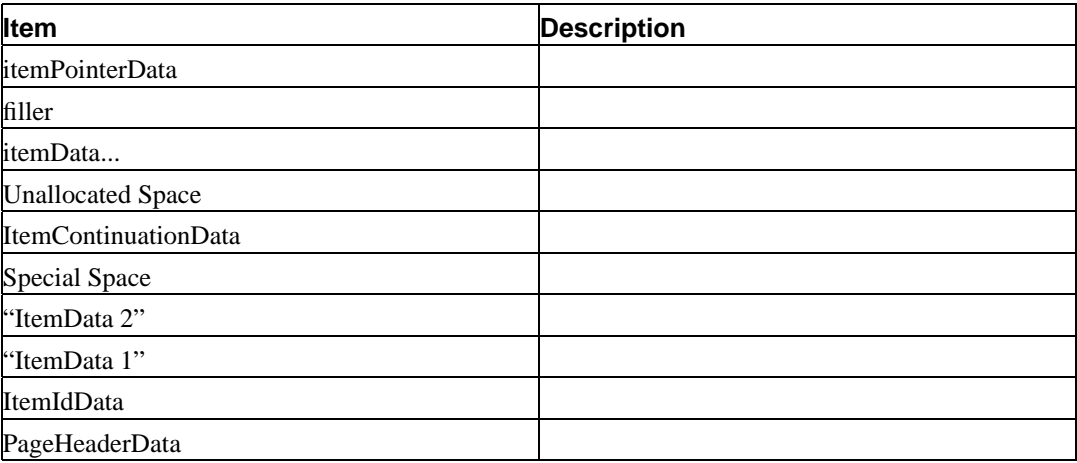

#### <span id="page-56-0"></span>**Table 7-1. Sample Page Layout**

The first 8 bytes of each page consists of a page header (PageHeaderData). Within the header, the first three 2-byte integer fields (*lower*, *upper*, and *special*) represent byte offsets to the start of unallocated space, to the end of unallocated space, and to the start of *special space*. Special space is a region at the end of the page that is allocated at page initialization time and contains information specific to an access method. The last 2 bytes of the page header, *opaque*, encode the page size and information on the internal fragmentation of the page. Page size is stored in each page because frames in the buffer pool may be subdivided into equal sized pages on a frame by frame basis within a table. The internal fragmentation information is used to aid in determining when page reorganization should occur.

Following the page header are item identifiers (*ItemIdData*). New item identifiers are allocated from the first four bytes of unallocated space. Because an item identifier is never moved until it is freed, its index may be used to indicate the location of an item on a page. In fact, every pointer to an item (*ItemPointer*) created by PostgreSQL consists of a frame number and an index of an item identifier. An item identifier contains a byte-offset to the start of an item, its length in bytes, and a set of attribute bits which affect its interpretation.

The items themselves are stored in space allocated backwards from the end of unallocated space. Usually, the items are not interpreted. However when the item is too long to be placed on a single page or when fragmentation of the item is desired, the item is divided and each piece is handled as distinct items in the following manner. The first through the next to last piece are placed in an item continuation structure (*ItemContinuationData*). This structure contains itemPointerData which points to the next piece and the piece itself. The last piece is handled normally.

# **Chapter 8. Genetic Query Optimization**

**Author:** Written by Martin Utesch (<utesch@aut.tu-freiberg.de>) for the Institute of Automatic Control at the University of Mining and Technology in Freiberg, Germany.

# **8.1. Query Handling as a Complex Optimization Problem**

Among all relational operators the most difficult one to process and optimize is the *join*. The number of alternative plans to answer a query grows exponentially with the number of joins included in it. Further optimization effort is caused by the support of a variety of *join methods* (e.g., nested loop, hash join, merge join in PostgreSQL) to process individual joins and a diversity of *indexes* (e.g., R-tree, B-tree, hash in PostgreSQL) as access paths for relations.

The current PostgreSQL optimizer implementation performs a *near-exhaustive search* over the space of alternative strategies. This query optimization technique is inadequate to support database application domains that involve the need for extensive queries, such as artificial intelligence.

The Institute of Automatic Control at the University of Mining and Technology, in Freiberg, Germany, encountered the described problems as its folks wanted to take the PostgreSQL DBMS as the backend for a decision support knowledge based system for the maintenance of an electrical power grid. The DBMS needed to handle large join queries for the inference machine of the knowledge based system.

Performance difficulties in exploring the space of possible query plans created the demand for a new optimization technique being developed.

In the following we propose the implementation of a *Genetic Algorithm* as an option for the database query optimization problem.

# **8.2. Genetic Algorithms**

The genetic algorithm (GA) is a heuristic optimization method which operates through determined, randomized search. The set of possible solutions for the optimization problem is considered as a *population* of *individuals*. The degree of adaptation of an individual to its environment is specified by its *fitness*.

The coordinates of an individual in the search space are represented by *chromosomes*, in essence a set of character strings. A *gene* is a subsection of a chromosome which encodes the value of a single parameter being optimized. Typical encodings for a gene could be *binary* or *integer*.

Through simulation of the evolutionary operations *recombination*, *mutation*, and *selection* new generations of search points are found that show a higher average fitness than their ancestors.

According to the comp.ai.genetic FAQ it cannot be stressed too strongly that a GA is not a pure random search for a solution to a problem. A GA uses stochastic processes, but the result is distinctly non-random (better than random).

## **Figure 8-1. Structured Diagram of a Genetic Algorithm**

P(t) generation of ancestors at a time t P"(t) generation of descendants at a time t

```
+=========================================+
|>>>>>>>>>>>>>>>> Algorithm GA <<<<<<<<<<<<<<<<
+=========================================+
\vert INITIALIZE t := 0
+=========================================+
| INITIALIZE P(t) |
+=========================================+
| evaluate FITNESS of P(t) |
+=========================================+
| while not STOPPING CRITERION do |
   | +-------------------------------------+
   | P'(t) := RECOMBINATION{P(t)}| +-------------------------------------+
   | P''(t) := MUTATION{P'(t)}| +-------------------------------------+
   | P(t+1) := SELECTION {P''(t) + P(t)} || +-------------------------------------+
   | evaluate FITNESS of P''(t) |
   | +-------------------------------------+
| \t i = t + 1 |
+===+=====================================+
```
# **8.3. Genetic Query Optimization (GEQO) in PostgreSQL**

The GEQO module is intended for the solution of the query optimization problem similar to a traveling salesman problem (TSP). Possible query plans are encoded as integer strings. Each string represents the join order from one relation of the query to the next. E. g., the query tree

$$
\begin{array}{c}\n\wedge \\
\wedge \\
\wedge \\
4 \quad 1\n\end{array}
$$

is encoded by the integer string '4-1-3-2', which means, first join relation '4' and '1', then '3', and then '2', where 1, 2, 3, 4 are relation IDs within the PostgreSQL optimizer.

Parts of the GEQO module are adapted from D. Whitley's Genitor algorithm.

Specific characteristics of the GEQO implementation in PostgreSQL are:

- Usage of a *steady state* GA (replacement of the least fit individuals in a population, not wholegenerational replacement) allows fast convergence towards improved query plans. This is essential for query handling with reasonable time;
- Usage of *edge recombination crossover* which is especially suited to keep edge losses low for the solution of the TSP by means of a GA;
- Mutation as genetic operator is deprecated so that no repair mechanisms are needed to generate legal TSP tours.

The GEQO module allows the PostgreSQL query optimizer to support large join queries effectively through non-exhaustive search.

# **8.3.1. Future Implementation Tasks for PostgreSQL GEQO**

Work is still needed to improve the genetic algorithm parameter settings. In file backend/optimizer/geqo/geqo\_params.c, routines gimme\_pool\_size and gimme\_number\_generations, we have to find a compromise for the parameter settings to satisfy two competing demands:

- Optimality of the query plan
- Computing time

# **8.4. Further Readings**

The following resources contain additional information about genetic algorithms:

- The Hitch-Hiker's Guide to Evolutionary Computation<sup>1</sup> (FAQ for comp.ai.genetic<sup>2</sup>)
- Evolutionary Computation and its application to art and design<sup>3</sup> by Craig Reynolds
- *[Fundamentals of Database Systems](#page-83-0)*
- *[The design and implementation of the POSTGRES query optimizer](#page-83-1)*

<sup>1.</sup> http://surf.de.uu.net/encore/www/

<sup>2.</sup> news://comp.ai.genetic

<sup>3.</sup> http://www.red3d.com/cwr/evolve.html

# **Chapter 9. Native Language Support**

# **9.1. For the Translator**

PostgreSQL programs (server and client) can issue their messages in your favorite language -- if the messages have been translated. Creating and maintaining translated message sets needs the help of people who speak their own language well and want to contribute to the PostgreSQL effort. You do not have to be a programmer at all to do this. This section explains how to help.

# **9.1.1. Requirements**

We won't judge your language skills -- this section is about software tools. Theoretically, you only need a text editor. But this is only in the unlikely event that you do not want to try out your translated messages. When you configure your source tree, be sure to use the --enable-nls option. This will also check for the libintl library and the msgfmt program, which all end users will need anyway. To try out your work, follow the applicable portions of the installation instructions.

If you want to start a new translation effort or want to do a message catalog merge (described later), you will need the programs xgettext and msgmerge, respectively, in a GNU-compatible implementation. Later, we will try to arrange it so that if you use a packaged source distribution, you won't need xgettext. (From CVS, you will still need it.) GNU gettext 0.10.36 or later is currently recommended.

Your local gettext implementation should come with its own documentation. Some of that is probably duplicated in what follows, but for additional details you should look there.

# **9.1.2. Concepts**

The pairs of original (English) messages and their (possibly) translated equivalents are kept in *message catalogs*, one for each program (although related programs can share a message catalog) and for each target language. There are two file formats for message catalogs: The first is the "PO" file (for Portable Object), which is a plain text file with special syntax that translators edit. The second is the "MO" file (for Machine Object), which is a binary file generated from the respective PO file and is used while the internationalized program is run. Translators do not deal with MO files; in fact hardly anyone does.

The extension of the message catalog file is to no surprise either .po or .mo. The base name is either the name of the program it accompanies, or the language the file is for, depending on the situation. This is a bit confusing. Examples are  $psq1.po$  (PO file for psql) or  $fr.mo$  (MO file in French).

The file format of the PO files is illustrated here:

```
# comment
msgid "original string"
msgstr "translated string"
msgid "more original"
msgstr "another translated"
"string can be broken up like this"
```
...

The msgid's are extracted from the program source. (They need not be, but this is the most common way.) The msgstr lines are initially empty and are filled in with useful strings by the translator. The strings can contain C-style escape characters and can be continued across lines as illustrated. (The next line must start at the beginning of the line.)

The # character introduces a comment. If whitespace immediately follows the # character, then this is a comment maintained by the translator. There may also be automatic comments, which have a non-whitespace character immediately following the #. These are maintained by the various tools that operate on the PO files and are intended to aid the translator.

- #. automatic comment
- #: filename.c:1023
- #, flags, flags

The #. style comments are extracted from the source file where the message is used. Possibly the programmer has inserted information for the translator, such as about expected alignment. The #: comment indicates the exact location(s) where the message is used in the source. The translator need not look at the program source, but he can if there is doubt about the correct translation. The #, comments contain flags that describe the message in some way. There are currently two flags: fuzzy is set if the message has possibly been outdated because of changes in the program source. The translator can then verify this and possibly remove the fuzzy flag. Note that fuzzy messages are not made available to the end user. The other flag is c-format, which indicates that the message is a printf-style format template. This means that the translation should also be a format string with the same number and type of placeholders. There are tools that can verify this, which key off the c-format flag.

# **9.1.3. Creating and maintaining message catalogs**

Okay, so how does one create a "blank" message catalog? First, go into the directory that contains the program whose messages you want to translate. If there is a file nls.mk, then this program has been prepared for translation.

If there are already some .po files, then someone has already done some translation work. The files are named language.po, where language is the ISO 639-1<sup>1</sup> two-letter language code (in lower case), e.g.,  $f \cdot r$ . po for French. If there is really a need for more than one translation effort per language then the files may also be named language\_region.po where region is the ISO 3166-1<sup>2</sup> two-letter country code (in upper case), e.g., pt\_BR.po for Portuguese in Brazil. If you find the language you wanted you can just start working on that file.

If you need to start a new translation effort, then first run the command

gmake init-po

This will create a file progname.pot. (.pot to distinguish it from PO files that are "in production". What does the T stand for? I don't know.) Copy this file to language. po and edit it. To make it known that the new language is available, also edit the file nls.mk and add the language (or language and country) code to the line that looks like:

```
AVAIL_LANGUAGES := de fr
```
(Other languages may appear, of course.)

<sup>1.</sup> http://lcweb.loc.gov/standards/iso639-2/englangn.html

<sup>2.</sup> http://www.din.de/gremien/nas/nabd/iso3166ma/codlstp1/en\_listp1.html

As the underlying program or library changes, messages may be changed or added by the programmers. In this case you do not need to start from scratch. Instead, run the command

gmake update-po

which will create a new blank message catalog file (the pot file you started with) and will merge it with the existing PO files. If the merge algorithm is not sure about a particular message it marks it "fuzzy" as explained above. For the case where something went really wrong, the old PO file is saved with a .po.old extension.

# **9.1.4. Editing the PO files**

The PO files can be edited with a regular text editor. The translator should only change the area between the quotes after the msgstr directive, may add comments and alter the fuzzy flag. There is (unsurprisingly) a PO mode for Emacs, which I find quite useful.

The PO files need not be completely filled in. The software will automatically fall back to the original string if no translation (or an empty translation) is available. It is no problem to submit incomplete translations for inclusions in the source tree; that gives room for other people to pick up your work. However, you are encouraged to give priority to removing fuzzy entries after doing a merge. Remember that fuzzy entries will not be installed; they only serve as reference what might be the right translation.

Here are some things to keep in mind while editing the translations:

- Make sure that if the original ends with a newline, the translation does, too. Similarly for tabs, etc.
- If the original is a printf format string, the translation also needs to be. The translation also needs to have the same format specifiers in the same order. Sometimes the natural rules of the language make this impossible or at least awkward. In this case you can use this format:

msgstr "Die Datei %2\$s hat %1\$u Zeichen."

Then the first placeholder will actually use the second argument from the list. The  $dijits\$  needs to follow the % and come before any other format manipulators. (This feature really exists in the printf family of functions. You may not have heard of it because there is little use for it outside of message internationalization.)

- If the original string contains a linguistic mistake, report that (or fix it yourself in the program source) and translate normally. The corrected string can be merged in when the program sources have been updated. If the original string contains a factual mistake, report that (or fix it yourself) and do not translate it. Instead, you may mark the string with a comment in the PO file.
- Maintain the style and tone of the original string. Specifically, messages that are not sentences (cannot open file %s) should probably not start with a capital letter (if your language distinguishes letter case) or end with a period (if your language uses punctuation marks).
- If you don't know what a message means, or if it is ambiguous, ask on the developers' mailing list. Chances are that English speaking end users might also not understand it or find it ambiguous, so it's best to improve the message.

# **9.2. For the Programmer**

This section describes how to support native language support in a program or library that is part of the PostgreSQL distribution. Currently, it only applies to C programs.

### **Adding NLS support to a program**

1. Insert this code into the startup sequence of the program:

```
#ifdef ENABLE_NLS
#include <locale.h>
#endif
...
#ifdef ENABLE_NLS
setlocale(LC_ALL, "");
bindtextdomain("progname", LOCALEDIR);
textdomain("progname");
#endif
```
(The progname can actually be chosen freely.)

2. Wherever a message that is a candidate for translation is found, a call to  $\text{gettext}()$  needs to be inserted. E.g.,

fprintf(stderr, "panic level %d\n", lvl);

would be changed to

fprintf(stderr, gettext("panic level %d\n"), lvl);

(gettext is defined as a no-op if no NLS is configured.)

This may tend to add a lot of clutter. One common shortcut is to

```
#define _(x) gettext((x))
```
Another solution is feasible if the program does much of its communication through one or a few functions, such as  $e \log( )$  in the backend. Then you make this function call gettext internally on all input values.

3. Add a file nls.mk in the directory with the program sources. This file will be read as a makefile. The following variable assignments need to be made here:

## CATALOG\_NAME

The program name, as provided in the textdomain() call.

AVAIL\_LANGUAGES

List of provided translations -- empty in the beginning.

GETTEXT\_FILES

List of files that contain translatable strings, i.e., those marked with gettext or an alternative solution. Eventually, this will include nearly all source files of the program. If this list gets too long you can make the first "file" be a + and the second word be a file that contains one file name per line.

#### GETTEXT\_TRIGGERS

The tools that generate message catalogs for the translators to work on need to know what function calls contain translatable strings. By default, only gettext() calls are known. If you used \_ or other identifiers you need to list them here. If the translatable string is not the first argument, the item needs to be of the form func:2 (for the second argument).

The build system will automatically take care of building and installing the message catalogs.

To ease the translation of messages, here are some guidelines:

• Do not construct sentences at run-time out of laziness, like

printf("Files where %s.\n", flag ? "copied" : "removed");

The word order within the sentence may be different in other languages.

• For similar reasons, this won't work:

printf("copied %d file%s", n, n!=1 ? "s" : "");

because it assumes how the plural is formed. If you figured you could solve it like this

```
if (n==1)printf("copied 1 file");
else
    printf("copied %d files", n):
```
then be disappointed. Some languages have more than two forms, with some peculiar rules. We may have a solution for this in the future, but for now this is best avoided altogether. You could write:

```
printf("number of copied files: %d", n);
```
• If you want to communicate something to the translator, such as about how a message is intended to line up with other output, precede the occurrance of the string with a comment that starts with translator, e.g.,

/\* translator: This message is not what it seems to be. \*/

These comments are copied to the message catalog files so that the translators can see them.

# **Appendix A. The CVS Repository**

The PostgreSQL source code is stored and managed using the CVS code management system.

At least two methods, anonymous CVS and CVSup, are available to pull the CVS code tree from the PostgreSQL server to your local machine.

# **A.1. Getting The Source Via Anonymous CVS**

If you would like to keep up with the current sources on a regular basis, you can fetch them from our CVS server and then use CVS to retrieve updates from time to time.

# **Anonymous CVS**

- 1. You will need a local copy of CVS (Concurrent Version Control System), which you can get from http://www.cyclic.com/ or any GNU software archive site. We currently recommend version 1.10 (the most recent at the time of writing). Many systems have a recent version of cvs installed by default.
- 2. Do an initial login to the CVS server:

```
$ cvs -d :pserver:anoncvs@anoncvs.postgresql.org:/projects/cvsroot login
```
You will be prompted for a password; just press ENTER. You should only need to do this once, since the password will be saved in .cvspass in your home directory.

3. Fetch the PostgreSQL sources:

cvs -z3 -d :pserver:anoncvs@anoncvs.postgresql.org:/projects/cvsroot co - P pgsql

which installs the PostgreSQL sources into a subdirectory pgsql of the directory you are currently in.

**Note:** If you have a fast link to the Internet, you may not need -z3, which instructs CVS to use gzip compression for transferred data. But on a modem-speed link, it's a very substantial win.

This initial checkout is a little slower than simply downloading a tar.gz file; expect it to take 40 minutes or so if you have a 28.8K modem. The advantage of CVS doesn't show up until you want to update the file set later on.

4. Whenever you want to update to the latest CVS sources, **cd** into the pgsql subdirectory, and issue

```
$ cvs -z3 update -d -P
```
This will fetch only the changes since the last time you updated. You can update in just a couple of minutes, typically, even over a modem-speed line.

5. You can save yourself some typing by making a file .cvsrc in your home directory that contains

```
cvs -z3update -d -P
```
This supplies the  $-z_3$  option to all cvs commands, and the  $-d$  and  $-p$  options to cvs update. Then you just have to say

\$ cvs update

to update your files.

# **Caution** Some older versions of CVS have a bug that causes all checked-out files to be stored world-writable in your directory. If you see that this has happened, you can do something like \$ chmod -R go-w pgsql to set the permissions properly. This bug is fixed as of CVS version 1.9.28.

CVS can do a lot of other things, such as fetching prior revisions of the PostgreSQL sources rather than the latest development version. For more info consult the manual that comes with CVS, or see the online documentation at http://www.cyclic.com/.

# **A.2. CVS Tree Organization**

Author: Written by Marc G. Fournier (<scrappy@hub.org>) on 1998-11-05

The command **cvs checkout** has a flag,  $-x$ , that lets you check out a certain revision of a module. This flag makes it easy to, for example, retrieve the sources that make up release 6\_4 of the module 'tc' at any time in the future:

```
$ cvs checkout -r REL6_4 tc
```
This is useful, for instance, if someone claims that there is a bug in that release, but you cannot find the bug in the current working copy.

**Tip:** You can also check out a module as it was at any given date using the -D option.

When you tag more than one file with the same tag you can think about the tag as "a curve drawn" through a matrix of filename vs. revision number". Say we have 5 files with the following revisions:

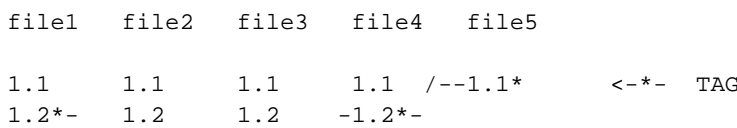

1.3 
$$
\{-1.3^* - 1.3 / 1.3 \}
$$
  
1.4  $\{1.4 / 1.4 \}$   
 $\{-1.5^* - 1.5 \}$   
1.6

then the tag TAG will reference file1-1.2, file2-1.3, etc.

**Note:** For creating a release branch, other then a -b option added to the command, it's the same thing.

So, to create the 6.4 release I did the following:

\$ cd pgsql \$ cvs tag -b REL6\_4

which will create the tag and the branch for the RELEASE tree.

For those with CVS access, it's simple to create directories for different versions. First, create two subdirectories, RELEASE and CURRENT, so that you don't mix up the two. Then do:

cd RELEASE cvs checkout -P -r REL6\_4 pgsql cd ../CURRENT cvs checkout -P pgsql

which results in two directory trees, RELEASE/pgsql and CURRENT/pgsql. From that point on, CVS will keep track of which repository branch is in which directory tree, and will allow independent updates of either tree.

If you are *only* working on the CURRENT source tree, you just do everything as before we started tagging release branches.

After you've done the initial checkout on a branch

```
$ cvs checkout -r REL6_4
```
anything you do within that directory structure is restricted to that branch. If you apply a patch to that directory structure and do a

cvs commit

while inside of it, the patch is applied to the branch and *only* the branch.

# **A.3. Getting The Source Via CVSup**

An alternative to using anonymous CVS for retrieving the PostgreSQL source tree is CVSup. CVSup was developed by John Polstra (<jdp@polstra.com>) to distribute CVS repositories and other file trees for the FreeBSD project<sup>3</sup>.

A major advantage to using CVSup is that it can reliably replicate the *entire* CVS repository on your local system, allowing fast local access to cvs operations such as log and diff. Other advantages include fast synchronization to the PostgreSQL server due to an efficient streaming transfer protocol which only sends the changes since the last update.

# **A.3.1. Preparing A CVSup Client System**

Two directory areas are required for CVSup to do it's job: a local CVS repository (or simply a directory area if you are fetching a snapshot rather than a repository; see below) and a local CVSup bookkeeping area. These can coexist in the same directory tree.

Decide where you want to keep your local copy of the CVS repository. On one of our systems we recently set up a repository in /home/cvs/, but had formerly kept it under a PostgreSQL development tree in /opt/postgres/cvs/. If you intend to keep your repository in /home/cvs/, then put

```
setenv CVSROOT /home/cvs
```
in your .cshrc file, or a similar line in your .bashrc or .profile file, depending on your shell.

The cvs repository area must be initialized. Once CVSROOT is set, then this can be done with a single command:

```
$ cvs init
```
after which you should see at least a directory named CVSROOT when listing the CVSROOT directory:

\$ ls \$CVSROOT CVSROOT/

# **A.3.2. Running a CVSup Client**

Verify that cvsup is in your path; on most systems you can do this by typing

which cvsup

Then, simply run cvsup using:

\$ cvsup -L 2 postgres.cvsup

where  $-L$  2 enables some status messages so you can monitor the progress of the update, and  $post$ gres.cvsup is the path and name you have given to your CVSup configuration file.

<sup>3.</sup> http://www.freebsd.org

Here is a CVSup configuration file modified for a specific installation, and which maintains a full local CVS repository:

```
# This file represents the standard CVSup distribution file
# for the PostgreSQL ORDBMS project
# Modified by lockhart@fourpalms.org 1997-08-28
# - Point to my local snapshot source tree
# - Pull the full CVS repository, not just the latest snapshot
#
# Defaults that apply to all the collections
*default host=cvsup.postgresql.org
*default compress
*default release=cvs
*default delete use-rel-suffix
# enable the following line to get the latest snapshot
#*default tag=.
# enable the following line to get whatever was specified above or by default
# at the date specified below
#*default date=97.08.29.00.00.00
# base directory where CVSup will store its 'bookmarks' file(s)
# will create subdirectory sup/
#*default base=/opt/postgres # /usr/local/pgsql
*default base=/home/cvs
# prefix directory where CVSup will store the actual distribution(s)
*default prefix=/home/cvs
# complete distribution, including all below
pgsql
# individual distributions vs 'the whole thing'
# pgsql-doc
# pgsql-perl5
# pgsql-src
```
The following is a suggested CVSup config file from the PostgreSQL ftp site<sup>4</sup> which will fetch the current snapshot only:

```
# This file represents the standard CVSup distribution file
# for the PostgreSQL ORDBMS project
#
# Defaults that apply to all the collections
*default host=cvsup.postgresql.org
*default compress
*default release=cvs
*default delete use-rel-suffix
*default tag=.
# base directory where CVSup will store its 'bookmarks' file(s)
*default base=/usr/local/pgsql
```
<sup>4.</sup> ftp://ftp.postgresql.org/pub/CVSup/README.cvsup

```
# prefix directory where CVSup will store the actual distribution(s)
*default prefix=/usr/local/pgsql
# complete distribution, including all below
pgsql
# individual distributions vs 'the whole thing'
# pgsql-doc
# pgsql-perl5
# pgsql-src
```
# **A.3.3. Installing CVSup**

CVSup is available as source, pre-built binaries, or Linux RPMs. It is far easier to use a binary than to build from source, primarily because the very capable, but voluminous, Modula-3 compiler is required for the build.

# **CVSup Installation from Binaries**

You can use pre-built binaries if you have a platform for which binaries are posted on the PostgreSQL ftp site<sup>5</sup>, or if you are running FreeBSD, for which CVSup is available as a port.

**Note:** CVSup was originally developed as a tool for distributing the FreeBSD source tree. It is available as a "port", and for those running FreeBSD, if this is not sufficient to tell how to obtain and install it then please contribute a procedure here.

At the time of writing, binaries are available for Alpha/Tru64, ix86/xBSD, HPPA/HP-UX 10.20, MIPS/IRIX, ix86/linux-libc5, ix86/linux-glibc, Sparc/Solaris, and Sparc/SunOS.

- 1. Retrieve the binary tar file for cvsup (cvsupd is not required to be a client) appropriate for your platform.
	- a. If you are running FreeBSD, install the CVSup port.
	- b. If you have another platform, check for and download the appropriate binary from the PostgreSQL ftp site<sup>6</sup>.
- 2. Check the tar file to verify the contents and directory structure, if any. For the linux tar file at least, the static binary and man page is included without any directory packaging.
	- a. If the binary is in the top level of the tar file, then simply unpack the tar file into your target directory:

```
$ cd /usr/local/bin
$ tar zxvf /usr/local/src/cvsup-16.0-linux-i386.tar.gz
$ mv cvsup.1 ../doc/man/man1/
```
<sup>5.</sup> ftp://ftp.postgresql.org/pub

<sup>6.</sup> ftp://ftp.postgresql.org/pub

- b. If there is a directory structure in the tar file, then unpack the tar file within /usr/local/src and move the binaries into the appropriate location as above.
- 3. Ensure that the new binaries are in your path.
	- \$ rehash
	- \$ which cvsup
	- \$ set path=(path to cvsup \$path)
	- \$ which cvsup
	- /usr/local/bin/cvsup

# **A.3.4. Installation from Sources**

Installing CVSup from sources is not entirely trivial, primarily because most systems will need to install a Modula-3 compiler first. This compiler is available as Linux RPM, FreeBSD package, or source code.

**Note:** A clean-source installation of Modula-3 takes roughly 200MB of disk space, which shrinks to roughly 50MB of space when the sources are removed.

#### **Linux installation**

- 1. Install Modula-3.
	- a. Pick up the Modula-3 distribution from Polytechnique Montréal<sup>7</sup>, who are actively maintaining the code base originally developed by the DEC Systems Research Center<sup>8</sup>. The PM3 RPM distribution is roughly 30MB compressed. At the time of writing, the 1.1.10-1 release installed cleanly on RH-5.2, whereas the 1.1.11-1 release is apparently built for another release (RH-6.0?) and does not run on RH-5.2.
		- **Tip:** This particular rpm packaging has many RPM files, so you will likely want to place them into a separate directory.
	- b. Install the Modula-3 rpms:

# rpm -Uvh pm3\*.rpm

2. Unpack the cvsup distribution:

```
# cd /usr/local/src
```
# tar zxf cvsup-16.0.tar.gz

<sup>7.</sup> http://m3.polymtl.ca/m3

<sup>8.</sup> http://www.research.digital.com/SRC/modula-3/html/home.html
3. Build the cvsup distribution, suppressing the GUI interface feature to avoid requiring X11 libraries:

# make M3FLAGS="-DNOGUI"

and if you want to build a static binary to move to systems that may not have Modula-3 installed, try:

# make M3FLAGS="-DNOGUI -DSTATIC"

4. Install the built binary:

# make M3FLAGS="-DNOGUI -DSTATIC" install

# **Appendix B. Documentation**

PostgreSQL has four primary documentation formats:

- Plain text, for pre-installation information
- HTML, for on-line browsing and reference
- Postscript, for printing
- man pages, for quick reference.

Additionally, a number of plain-text README-type files can be found throughout the PostgreSQL source tree, documenting various implementation issues.

The documentation is organized into several "books":

- *Tutorial*: introduction for new users
- *User's Guide*: documents the SQL implementation
- *Reference Manual*: reference pages for programs and SQL commands
- *Administrator's Guide*: installation and server maintenance
- *Programmer's Guide*: programming client applications and server extensions
- *Developer's Guide*: assorted information for developers of PostgreSQL proper

All books are available as HTML and Postscript. The *Reference Manual* contains reference entries which are also shipped as man pages.

HTML documentation and man pages are part of a standard distribution and are installed by default. Postscript format documentation is available separately for download.

## **B.1. DocBook**

The documentation sources are written in *DocBook*, which is a markup language superficially similar to HTML. Both of these languages are applications of the *Standard Generalized Markup Language*, SGML, which is essentially a language for describing other languages. In what follows, the terms DocBook and SGML are both used, but technically they are not interchangeable.

DocBook allows an author to specify the structure and content of a technical document without worrying about presentation details. A document style defines how that content is rendered into one of several final forms. DocBook is maintained by the OASIS<sup>1</sup> group. The official DocBook site<sup>2</sup> has good introductory and reference documentation and a complete O'Reilly book for your online reading pleasure. The FreeBSD Documentation Project<sup>3</sup> also uses DocBook and has some good information, including a number of style guidelines that might be worth considering.

<sup>1.</sup> http://www.oasis-open.org

<sup>2.</sup> http://www.oasis-open.org/docbook

<sup>3.</sup> http://www.freebsd.org/docproj/docproj.html

# **B.2. Toolsets**

The following tools are used to process the documentation. Some may be optional, as noted.

DocBook DTD<sup>4</sup>

This is the definition of DocBook itself. We currently use version 3.1; you cannot use later or earlier versions. Note that there is also an XML version of DocBook -- do not use that.

ISO 8879 character entities<sup>5</sup>

These are required by DocBook but are distributed separately because they are maintained by ISO.

OpenJade<sup>6</sup>

This is the base package of SGML processing. It contains an SGML parser, a DSSSL processor (that is, a program to convert SGML to other formats using DSSSL stylesheets), as well as a number of related tools. Jade is now being maintained by the OpenJade group, no longer by James Clark.

DocBook DSSSL Stylesheets<sup>7</sup>

These contain the processing instructions for converting the DocBook sources to other formats, such as HTML.

 $DocBook2X$  tools $8$ 

This optional package is used to create man pages. It has a number of prerequisite packages of its own. Check the web site.

JadeTeX<sup>9</sup>

If you want to, you can also install JadeTeX to use TeX as a formatting backend for Jade. JadeTeX can create Postscript or PDF files (the latter with bookmarks).

However, the output from JadeTeX is inferior to what you get from the RTF backend. Particular problem areas are tables and various artifacts of vertical and horizontal spacing. Also, there is no opportunity to manually polish the results.

We have documented experience with several installation methods for the various tools that are needed to process the documentation. These will be described below. There may be some other packaged distributions for these tools. Please report package status to the docs mailing list and we will include that information here.

### **B.2.1. Linux RPM Installation**

Many vendors provide a complete RPM set for DocBook processing in their distribution, which is usually based on the docbook-tools<sup>10</sup> effort at Red Hat Software. Look for an "SGML" option while installing, or the following packages: sgml-common, docbook, stylesheets, openjade (or jade). Possibly sgml-tools will be needed as well. If your distributor does not provide these then you should be able to make use of the packages from some other, reasonably compatible vendor.

<sup>4.</sup> http://www.oasis-open.org/docbook/sgml/

<sup>5.</sup> http://www.oasis-open.org/cover/ISOEnts.zip

http://openjade.sourceforge.net

<sup>7.</sup> http://docbook.sourceforge.net/projects/dsssl/index.html

<sup>8.</sup> http://docbook2x.sourceforge.net<br>9 http://jadetex.sourceforge.net

http://jadetex.sourceforge.net

<sup>10.</sup> http://sources.redhat.com/docbook-tools/

#### **B.2.2. FreeBSD Installation**

The FreeBSD Documentation Project is itself a heavy user of DocBook, so it comes as no surprise that there is a full set of "ports" of the documentation tools available on FreeBSD. The following ports need to be installed to build the documentation on FreeBSD.

- textproc/sp
- textproc/openjade
- textproc/docbook-310
- textproc/iso8879
- textproc/dsssl-docbook-modular

A number of things from /usr/ports/print (tex, jadetex) might also be of interest.

It's possible that the ports do not update the main catalog file in /usr/local/share/sgml/catalog. Be sure to have the following line in there:

CATALOG "/usr/local/share/sgml/docbook/3.1/catalog"

If you do not want to edit the file you can also set the environment variable SGML\_CATALOG\_FILES to a colon-separated list of catalog files (such as the one above).

More information about the FreeBSD documentation tools can be found in the FreeBSD Documentation Project's instructions<sup>11</sup>.

#### **B.2.3. Debian Packages**

There is a full set of packages of the documentation tools available for Debian GNU/Linux. To install, simply use:

apt-get install jade apt-get install docbook apt-get install docbook-stylesheets

### **B.2.4. Manual Installation from Source**

The manual installation process of the DocBook tools is somewhat complex, so if you have pre-built packages available, use them. We describe here only a standard setup, with reasonabley standard installation paths, and no "fancy" features. For details, you should study the documentation of the respective package, and read SGML introductory material.

#### **B.2.4.1. Installing OpenJade**

1. The installation of OpenJade offers a GNU-style ./configure; make; make install build process. Details can be found in the OpenJade source distribution. In a nutshell:

```
./configure --enable-default-catalog=/usr/local/share/sgml/catalog
make
make install
```
<sup>11.</sup> http://www.freebsd.org/doc/en\_US.ISO8859-1/books/fdp-primer/tools.html

Be sure to remember where you put the "default catalog"; you will need it below. You can also leave it off, but then you will have to set the environment variable SGML\_CATALOG\_FILES to point to the file whenever you use jade later on. (This method is also an option if OpenJade is already installed and you want to install the rest of the toolchain locally.)

<span id="page-76-0"></span>2. Additionally, you should install the files dsssl.dtd, fot.dtd, style-sheet.dtd, and catalog from the dsssl directory somewhere, perhaps into /usr/local/share/sgml/dsssl. It's probably easiest to copy the entire directory:

```
cp -R dsssl /usr/local/share/sgml
```
3. Finally, create the file /usr/local/share/sgml/catalog and add this line to it: CATALOG "dsssl/catalog"

(This is a relative path reference to the file installed in [step 2.](#page-76-0) Be sure to adjust it if you chose your installation layout differently.)

#### **B.2.4.2. Installing the DocBook DTD Kit**

- 1. Obtain the DocBook  $V3.1^{12}$  distribution.
- 2. Create the directory /usr/local/share/sgml/docbook31 and change to it. (The exact location is irrelevant, but this one is reasonable within the layout we are following here.)

```
$ mkdir /usr/local/share/sgml/docbook31
$ cd /usr/local/share/sgml/docbook31
```
3. Unpack the archive.

```
$ unzip -a ...../docbk31.zip
```
(The archive will unpack its files into the current directory.)

4. Edit the file /usr/local/share/sgml/catalog (or whatever you told jade during installation) and put a line like this into it:

```
CATALOG "docbook31/docbook.cat"
```
- 5. Optionally, you can edit the file docbook.cat and comment out or remove the line containing DTDDECL. If you do not then you will get warnings from jade, but there is no further harm.
- 6. Download the ISO 8879 character entities<sup>13</sup> archive, unpack it, and put the files in the same directory you put the DocBook files in.

```
$ cd /usr/local/share/sgml/docbook31
$ unzip ...../ISOEnts.zip
```
7. Run the following command in the directory with the DocBook and ISO files:

perl -pi -e 's/iso-(.\*).gml/ISO\1/g' docbook.cat

(This fixes a mixup between the names used in the DocBook catalog file and the actual names of the ISO character entity files.)

<sup>12.</sup> http://www.oasis-open.org/docbook/sgml/3.1/docbk31.zip

<sup>13.</sup> http://www.oasis-open.org/cover/ISOEnts.zip

#### **B.2.4.3. Installing the DocBook DSSSL Style Sheets**

To install the style sheets, unzip and untar the distribution and move it to a suitable place, for example /usr/local/share/sgml. (The archive will automatically create a subdirectory.)

```
$ gunzip docbook-dsssl-1.xx.tar.gz
$ tar -C /usr/local/share/sgml -xf docbook-dsssl-1.xx.tar
```
The usual catalog entry in /usr/local/share/sgml/catalog can also be made:

```
CATALOG "docbook-dsssl--1.xx/catalog
```
Because stylesheets change rather often, and it's sometimes beneficial to try out alternative versions, PostgreSQL doesn't use this catalog entry. See [Section B.3](#page-77-0) for information about how to select the stylesheets instead.

#### **B.2.4.4. Installing JadeTeX**

To install and use JadeTeX, you will need a working installation of TeX and LaTeX2e, including the supported tools and graphics packages, Babel, AMS fonts and AMS-LaTeX, the PSNFSS extension and companion kit of "the 35 fonts", the dvips program for generating PostScript, the macro packages fancyhdr, hyperref, minitoc, url and ot2enc. All of these can be found on your friendly neighborhood  $CTAN<sup>14</sup>$  site. The installation of the TeX base system is far beyond the scope of this introduction. Binary packages should be available for any system that can run TeX.

Before you can use JadeTeX with the PostgreSQL documentation sources, you will need to increase the size of TeX's internal data structures. Details on this can be found in the JadeTeX installation instructions.

Once that is finished you can install JadeTeX:

```
$ gunzip jadetex-xxx.tar.gz
$ tar xf jadetex-xxx.tar
$ cd jadetex
$ make install
$ mktexlsr
```
The last two need to be done as root.

# <span id="page-77-0"></span>**B.3. Building The Documentation**

Before you can build the documentation you need to run the configure script as you would when building the programs themselves. Check the output near the end of the run, it should look something like this:

```
checking for onsgmls... onsgmls
checking for openjade... openjade
checking for DocBook V3.1... yes
checking for DocBook stylesheets... /usr/lib/sgml/stylesheets/nwalsh-modular
checking for sgmlspl... sgmlspl
```

```
14. http://www.ctan.org
```
If neither onsgmls nor nsgmls were found then you will not see the remaining 4 lines. nsgmls is part of the Jade package. If "DocBook V3.1" was not found then you did not install the DocBook DTD kit in a place where jade can find it, or you have not set up the catalog files correctly. See the installation hints above. The DocBook stylesheets are looked for in a number of relatively standard places, but if you have them some other place then you should set the environment variable DOCBOOKSTYLE to the location and rerun configure afterwards.

Once you have everything set up, change to the directory doc/src/sgml and run one of the following commands: (Remember to use GNU make.)

• To build the HTML version of the *Administrator's Guide*:

doc/src/sgml\$ **gmake admin.html**

• For the RTF version of the same:

doc/src/sgml\$ **gmake admin.rtf**

- To get a DVI version via JadeTeX: doc/src/sgml\$ **gmake admin.dvi**
- And Postscript from the DVI: doc/src/sgml\$ **gmake admin.ps**

**Note:** The official Postscript format documentation is generated differently. See [Section B.3.3](#page-79-0) below.

The other books can be built with analogous commands by replacing admin with one of developer, programmer, tutorial, or user. Using postgres builds an integrated version of all 5 books, which is practical since the browser interface makes it easy to move around all of the documentation by just clicking.

#### **B.3.1. HTML**

When building HTML documentation in doc/src/sgml, some of the resulting files will possibly (or quite certainly) have conflicting names between books. Therefore the files are not in that directory in the regular distribution. Instead, the files belonging to each book are stored in a tar archive that is unpacked at installation time. To create a set of HTML documentation packages use the commands

```
cd doc/src
gmake tutorial.tar.gz
gmake user.tar.gz
gmake admin.tar.gz
gmake programmer.tar.gz
gmake postgres.tar.gz
gmake install
```
In the distribution, these archives live in the doc directory and are installed by default with **gmake install**.

#### **B.3.2. Manpages**

We use the docbook2man utility to convert DocBook REFENTRY pages to \*roff output suitable for man pages. The man pages are also distributed as a tar archive, similar to the HTML version. To create the man page package, use the commands

cd doc/src gmake man

which will result in a tar file being generated in the doc/src directory.

The man build leaves a lot of confusing output, and special care must be taken to produce quality results. There is still room for improvement in this area.

#### <span id="page-79-0"></span>**B.3.3. Hardcopy Generation**

The hardcopy Postscript documentation is generated by converting the SGML source code to RTF, then importing into ApplixWare. After a little cleanup (see the following section) the output is "printed" to a postscript file.

Several areas are addressed while generating Postscript hardcopy, including RTF repair, ToC generation, and page break adjustments.

#### **Applixware RTF Cleanup**

jade, an integral part of the hardcopy procedure, omits specifying a default style for body text. In the past, this undiagnosed problem led to a long process of Table of Contents (ToC) generation. However, with great help from the ApplixWare folks the symptom was diagnosed and a workaround is available.

1. Generate the RTF input by typing (for example):

```
% cd doc/src/sgml
% make tutorial.rtf
```
2. Repair the RTF file to correctly specify all styles, in particular the default style. If the document contains REFENTRY sections, one must also replace formatting hints which tie a *preceding* paragraph to the current paragraph, and instead tie the current paragraph to the following one. A utility, fixrtf is available in doc/src/sgml to accomplish these repairs:

```
% cd doc/src/sgml
% fixrtf tutorial.rtf
or
% cd doc/src/sgml
% fixrtf --refentry reference.rtf
```
The script adds  ${\s_0$  Normal; as the zero-th style in the document. According to ApplixWare, the RTF standard would prohibit adding an implicit zero-th style, though M\$Word happens to handle this case. For repairing REFENTRY sections, the script replaces \keepn tags with \keep.

- 3. Open a new document in Applix Words and then import the RTF file.
- 4. Generate a new ToC using ApplixWare.
- a. Select the existing ToC lines, from the beginning of the first character on the first line to the last character of the last line.
- b. Build a new ToC using Tools.BookBuilding.CreateToC. Select the first three levels of headers for inclusion in the ToC. This will replace the existing lines imported in the RTF with a native ApplixWare ToC.
- c. Adjust the ToC formatting by using Format.Style, selecting each of the three ToC styles, and adjusting the indents for First and Left. Use the following values:

**Table B-1. Indent Formatting for Table of Contents**

| <b>Style</b>  | <b>First Indent (inches)</b> | Left Indent (inches) |
|---------------|------------------------------|----------------------|
| TOC-Heading 1 | 0.4                          | 0.4                  |
| TOC-Heading 2 | 0.8                          | 0.8                  |
| TOC-Heading 3 | ົ່າ                          |                      |

- 5. Work through the document to:
	- Adjust page breaks.
	- Adjust table column widths.
	- Insert figures into the document. Center each figure on the page using the centering margins button on the ApplixWare toolbar.
		- **Note:** Not all documents have figures. You can grep the SGML source files for the string graphic to identify those parts of the documentation that may have figures. A few figures are replicated in various parts of the documentation.
- 6. Replace the right-justified page numbers in the Examples and Figures portions of the ToC with correct values. This only takes a few minutes per document.
- 7. Delete the index section from the document if it is empty.
- 8. Regenerate and adjust the table of contents.
	- a. Select the ToC field.
	- b. Select Tools->Book Building->Create Table of Contents.
	- c. Unbind the ToC by selecting Tools->Field Editing->Unprotect.
	- d. Delete the first line in the ToC, which is an entry for the ToC itself.
- 9. Save the document as native Applix Words format to allow easier last minute editing later.
- 10. "Print" the document to a file in Postscript format.
- 11. Compress the Postscript file using gzip. Place the compressed file into the doc directory.

#### **B.3.4. Plain Text Files**

Several files are distributed as plain text, for reading during the installation process. The INSTALL file corresponds to the chapter in the *Administrator's Guide*, with some minor changes to account for the different context. To recreate the file, change to the directory doc/src/sgml and enter **gmake INSTALL**. This will create a file INSTALL.html that can be saved as text with Netscape Navigator and put into the place of the existing file. Netscape seems to offer the best quality for HTML to text conversions (over lynx and w3m).

The file HISTORY can be created similarly, using the command **gmake HISTORY**. For the file src/test/regress/README the command is **gmake regress\_README**.

## **B.4. Documentation Authoring**

SGML and DocBook do not suffer from an oversupply of open-source authoring tools. The most common toolset is the Emacs/XEmacs editor with appropriate editing mode. On some systems these tools are provided in a typical full installation.

#### **B.4.1. Emacs/PSGML**

PSGML is the most common and most powerful mode for editing SGML documents. When properly configured, it will allow you to use Emacs to insert tags and check markup consistency. You could use it for HTML as well. Check the PSGML web site<sup>15</sup> for downloads, installation instructions, and detailed documentation.

There is one important thing to note with PSGML: its author assumed that your main SGML DTD directory would be /usr/local/lib/sgml. If, as in the examples in this chapter, you use /usr/local/share/sgml, you have to compensate for this, either by setting SGML CATALOG FILES environment variable, or you can customize your PSGML installation (its manual tells you how).

Put the following in your  $\sim$  /. emacs environment file (adjusting the path names to be appropriate for your system):

```
; ********** for SGML mode (psgml)
(setq sgml-omittag t)
(setq sgml-shorttag t)
(setq sgml-minimize-attributes nil)
(setq sgml-always-quote-attributes t)
(setq sgml-indent-step 1)
(setq sgml-indent-data t)
(setq sgml-parent-document nil)
(setq sgml-default-dtd-file "./reference.ced")
(setq sgml-exposed-tags nil)
(setq sgml-catalog-files '("/usr/local/share/sgml/catalog"))
(setq sgml-ecat-files nil)
(autoload 'sgml-mode "psgml" "Major mode to edit SGML files." t )
```
and in the same file add an entry for SGML into the (existing) definition for auto-mode-alist:

(setq

<sup>15.</sup> http://www.lysator.liu.se/projects/about\_psgml.html

```
auto-mode-alist
'(("\\.sqml$" . sqml-mode)
 ))
```
Currently, each SGML source file has the following block at the end of the file:

```
<!-- Keep this comment at the end of the file
Local variables:
mode: sgml
sgml-omittag:t
sgml-shorttag:t
sgml-minimize-attributes:nil
sgml-always-quote-attributes:t
sgml-indent-step:1
sgml-indent-data:t
sgml-parent-document:nil
sgml-default-dtd-file:"./reference.ced"
sgml-exposed-tags:nil
sgml-local-catalogs:("/usr/lib/sgml/catalog")
sgml-local-ecat-files:nil
End:
-->
```
This will set up a number of editing mode parameters even if you do not set up your  $\sim$  /. emacs file, but it is a bit unfortunate, since if you followed the installation instructions above, then the catalog path will not match your location. Hence you might need to turn off local variables:

```
(setq inhibit-local-variables t)
```
The PostgreSQL distribution includes a parsed DTD definitions file reference.ced. You may find that when using PSGML, a comfortable way of working with these separate files of book parts is to insert a proper DOCTYPE declaration while you're editing them. If you are working on this source, for instance, it is an appendix chapter, so you would specify the document as an "appendix" instance of a DocBook document by making the first line look like this:

```
<!doctype appendix PUBLIC "-//OASIS//DTD DocBook V3.1//EN">
```
This means that anything and everything that reads SGML will get it right, and I can verify the document with **nsgmls -s docguide.sgml**. (But you need to take out that line before building the entire documentation set.)

#### **B.4.2. Other Emacs modes**

GNU Emacs ships with a different SGML mode, which is not quite as powerful as PSGML, but it's less confusing and lighter weight. Also, it offers syntax highlighting (font lock), which can be very helpful.

Norm Walsh offers a major mode specifically for DocBook<sup>16</sup> which also has font-lock and a number of features to reduce typing.

<sup>16.</sup> http://nwalsh.com/emacs/docbookide/index.html

# **Bibliography**

Selected references and readings for SQL and PostgreSQL.

Some white papers and technical reports from the original POSTGRES development team are available at the University of California, Berkeley, Computer Science Department web site<sup>1</sup>

## **SQL Reference Books**

- Judith Bowman, Sandra Emerson, and Marcy Darnovsky, *The Practical SQL Handbook: Using Structured Query Language*, Third Edition, Addison-Wesley, ISBN 0-201-44787-8, 1996.
- C. J. Date and Hugh Darwen, *A Guide to the SQL Standard: A user's guide to the standard database language SQL*, Fourth Edition, Addison-Wesley, ISBN 0-201-96426-0, 1997.
- C. J. Date, *An Introduction to Database Systems*, Volume 1, Sixth Edition, Addison-Wesley, 1994.
- Ramez Elmasri and Shamkant Navathe, *Fundamentals of Database Systems*, 3rd Edition, Addison-Wesley, ISBN 0-805-31755-4, August 1999.
- Jim Melton and Alan R. Simon, *Understanding the New SQL: A complete guide*, Morgan Kaufmann, ISBN 1-55860-245-3, 1993.
- Jeffrey D. Ullman, *Principles of Database and Knowledge: Base Systems*, Volume 1, Computer Science Press, 1988.

# **PostgreSQL-Specific Documentation**

Stefan Simkovics, *Enhancement of the ANSI SQL Implementation of PostgreSQL*, Department of Information Systems, Vienna University of Technology, November 29, 1998.

Discusses SQL history and syntax, and describes the addition of INTERSECT and EXCEPT constructs into PostgreSQL. Prepared as a Master's Thesis with the support of O. Univ. Prof. Dr. Georg Gottlob and Univ. Ass. Mag. Katrin Seyr at Vienna University of Technology.

- A. Yu and J. Chen, The POSTGRES Group, *The Postgres95 User Manual*, University of California, Sept. 5, 1995.
- Zelaine Fong, *The design and implementation of the POSTGRES query optimizer<sup>2</sup>* , University of California, Berkeley, Computer Science Department.

<sup>1.</sup> http://s2k-ftp.CS.Berkeley.EDU:8000/postgres/papers/

<sup>2.</sup> http://s2k-ftp.CS.Berkeley.EDU:8000/postgres/papers/UCB-MS-zfong.pdf

# **Proceedings and Articles**

- Nels Olson, *Partial indexing in POSTGRES: research project*, University of California, UCB Engin T7.49.1993 O676, 1993.
- L. Ong and J. Goh, "A Unified Framework for Version Modeling Using Production Rules in a Database System", *ERL Technical Memorandum M90/33*, University of California, April, 1990.
- L. Rowe and M. Stonebraker, "The POSTGRES data model<sup>3</sup>", Proc. VLDB Conference, Sept. 1987.
- P. Seshadri and A. Swami, "Generalized Partial Indexes<sup>4</sup>", Proc. Eleventh International Conference on Data Engineering, 6-10 March 1995, IEEE Computer Society Press, Cat. No.95CH35724, 1995, p. 420-7.
- M. Stonebraker and L. Rowe, "The design of POSTGRES<sup>5</sup>", Proc. ACM-SIGMOD Conference on Management of Data, May 1986.
- M. Stonebraker, E. Hanson, and C. H. Hong, "The design of the POSTGRES rules system", Proc. IEEE Conference on Data Engineering, Feb. 1987.
- M. Stonebraker, "The design of the POSTGRES storage system<sup>6</sup>", Proc. VLDB Conference, Sept. 1987.
- M. Stonebraker, M. Hearst, and S. Potamianos, "A commentary on the POSTGRES rules system<sup>7</sup>", *SIGMOD Record 18(3)*, Sept. 1989.
- M. Stonebraker, "The case for partial indexes<sup>8</sup>", *SIGMOD Record 18(4)*, Dec. 1989, p. 4-11.
- M. Stonebraker, L. A. Rowe, and M. Hirohama, "The implementation of POSTGRES<sup>9</sup>", Transactions *on Knowledge and Data Engineering 2(1)*, IEEE, March 1990.
- M. Stonebraker, A. Jhingran, J. Goh, and S. Potamianos, "On Rules, Procedures, Caching and Views in Database Systems<sup>10</sup>", Proc. ACM-SIGMOD Conference on Management of Data, June 1990.

<sup>3.</sup> http://s2k-ftp.CS.Berkeley.EDU:8000/postgres/papers/ERL-M87-13.pdf

<sup>4.</sup> http://simon.cs.cornell.edu/home/praveen/papers/partindex.de95.ps.Z

<sup>5.</sup> http://s2k-ftp.CS.Berkeley.EDU:8000/postgres/papers/ERL-M85-95.pdf

<sup>6.</sup> http://s2k-ftp.CS.Berkeley.EDU:8000/postgres/papers/ERL-M87-06.pdf

<sup>7.</sup> http://s2k-ftp.CS.Berkeley.EDU:8000/postgres/papers/ERL-M89-82.pdf

<sup>8.</sup> http://s2k-ftp.CS.Berkeley.EDU:8000/postgres/papers/ERL-M89-17.pdf 9. http://s2k-ftp.CS.Berkeley.EDU:8000/postgres/papers/ERL-M90-34.pdf

<sup>10.</sup> http://s2k-ftp.CS.Berkeley.EDU:8000/postgres/papers/ERL-M90-36.pdf